# **Line Tracking Basic Lesson**

**Sensing**

Now that you're familiar with a few of the key NXT sensors, let's do something a little more interesting with them. This lesson will show you how to use the Light Sensor to track a line.

The trick to getting the robot to move along the line is to always aim toward the *edge* of the line. For this example, we'll use the left edge.

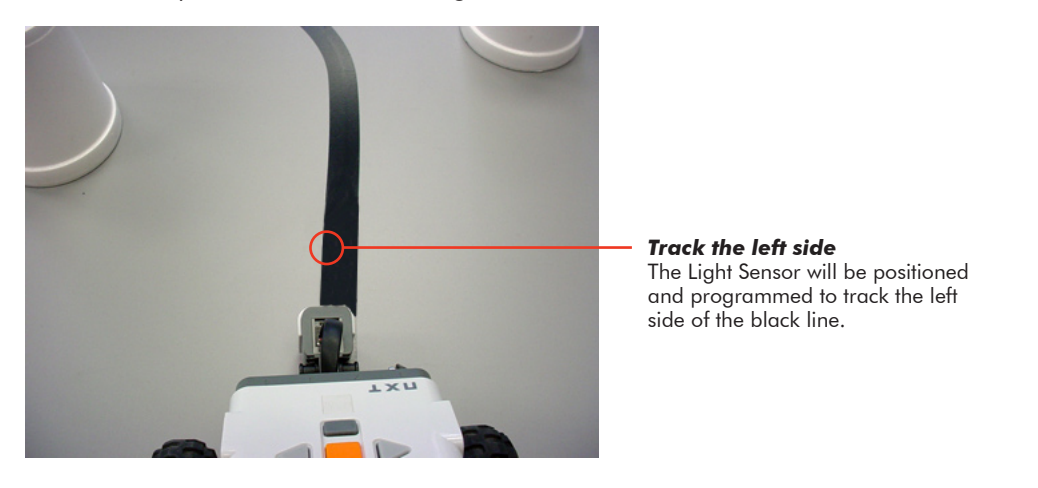

Put yourself in the robot's position. If the only dark surface is the line, then seeing dark means you are on top of it, and the edge would be to your left. So you move toward it by going forward and left by performing a Swing Turn.

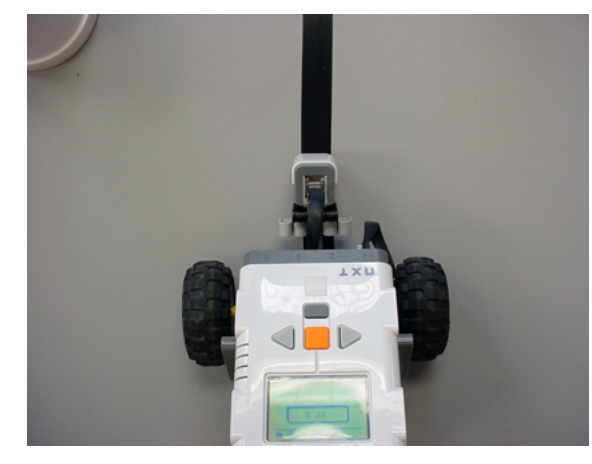

*Light Sensor sees dark* The robot is over the dark surface. The left edge of the line must be to the robot's left.

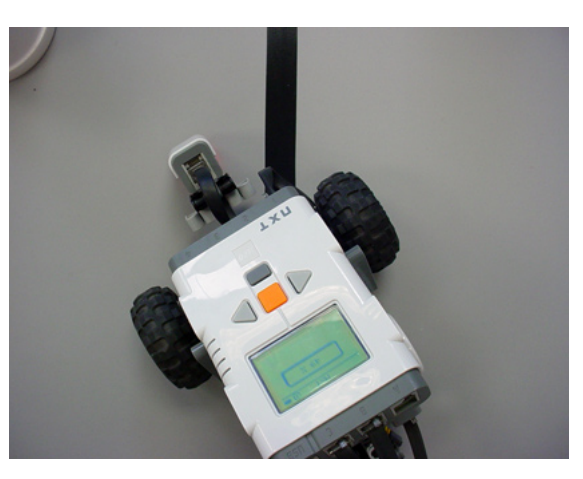

*Swing turn left* Therefore, turn left toward the edge of the line.

**Sensing**

The only time we should see Light is when we've driven off the line to the left. If we need to get to the left edge, it's always a right turn to get back to line. Make the forward-right turn as long as you're seeing Light, and eventually, you're back to seeing Dark!

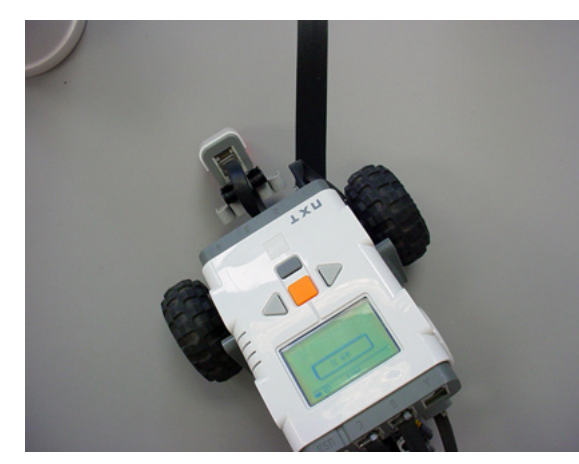

*Light Sensor sees light* The robot is now over the light surface. The left edge of the line must be to the robot's right.

*Swing turn right* Therefore, turn right toward the edge of the line.

Put those two behaviors in a loop, and you will see that the robot will bounce back and forth between the light and dark areas. The robot will eventually bobble its way down the line.

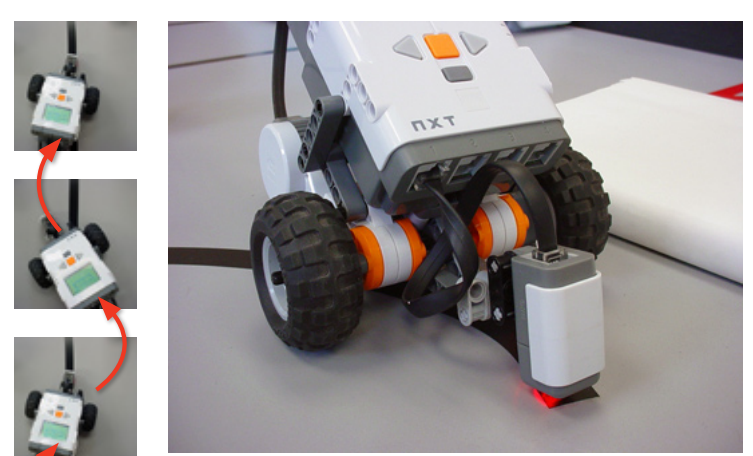

*Track the line:* The robot will perform the line track behavior to the end of the line

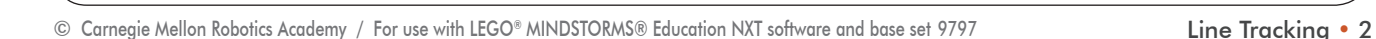

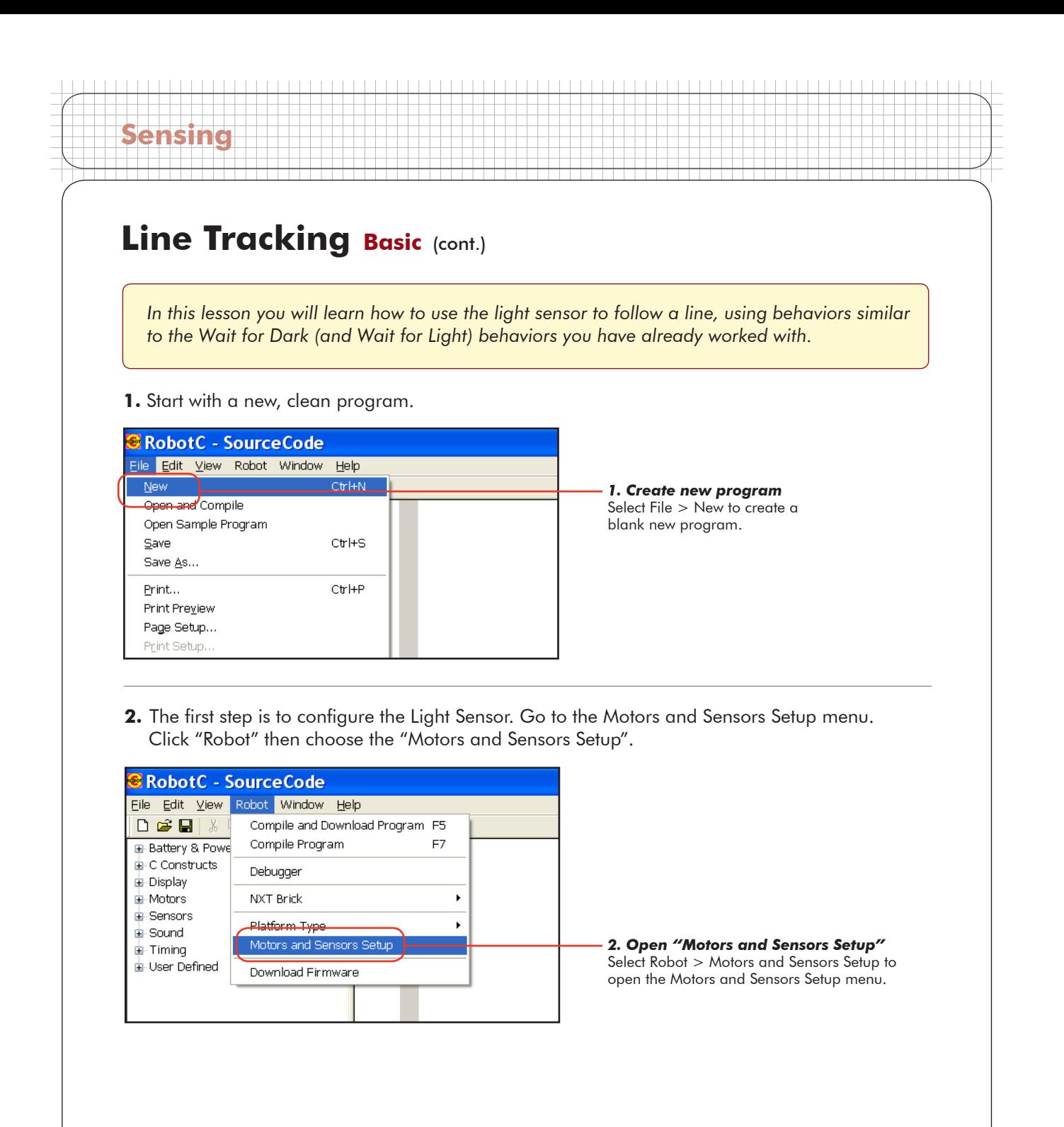

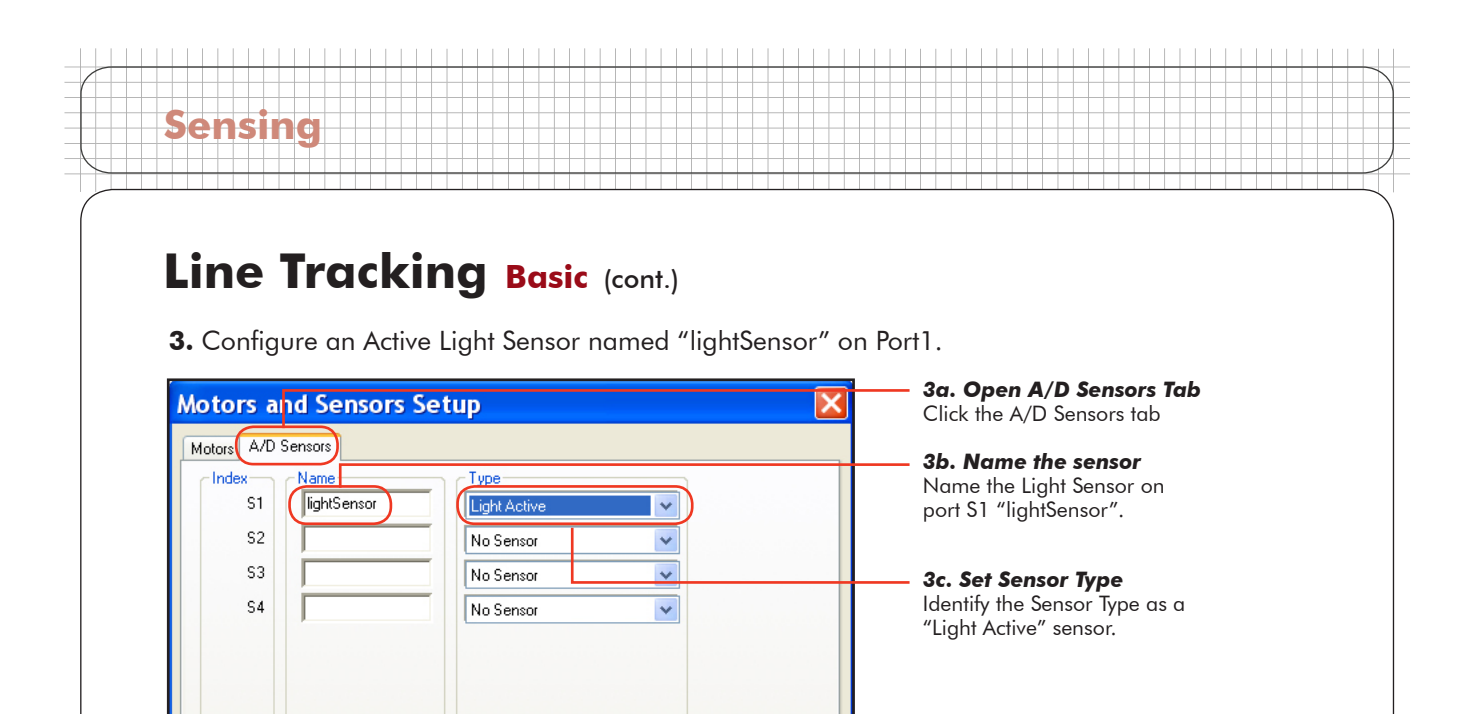

**4.** Press OK, and you will be prompted to save the changes you have just made. Press Yes to save.

Help

Apply

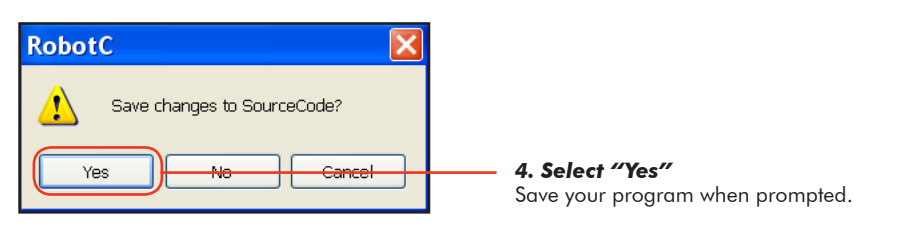

Cancel |

**5.** Save this program as "LineTrack1".

 $\overline{\mathsf{OK}}$ 

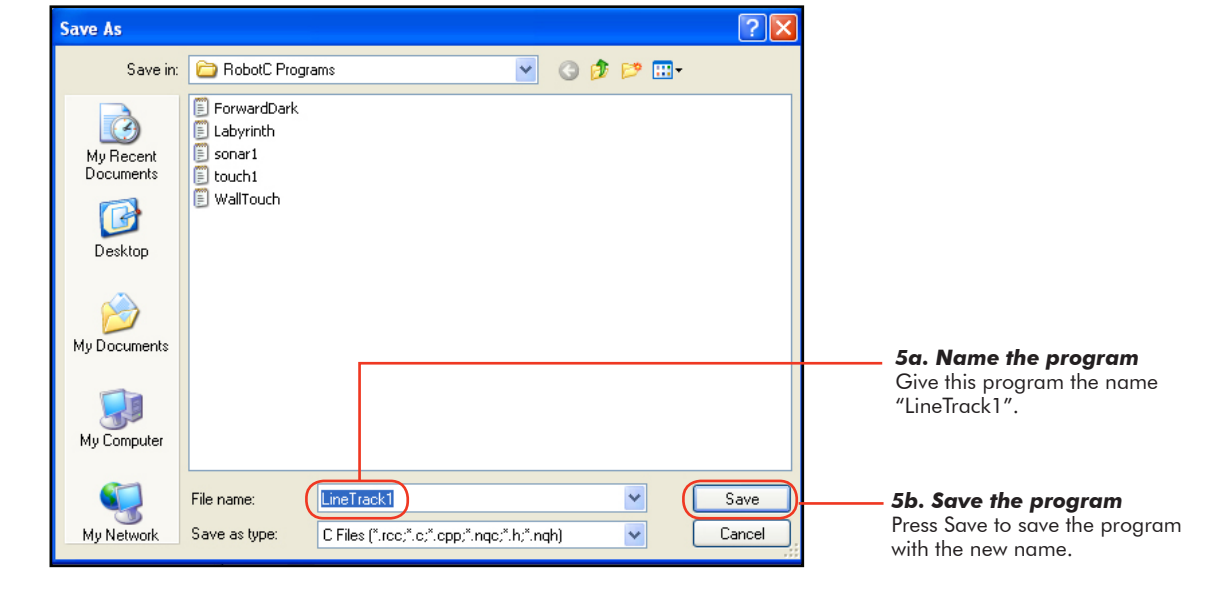

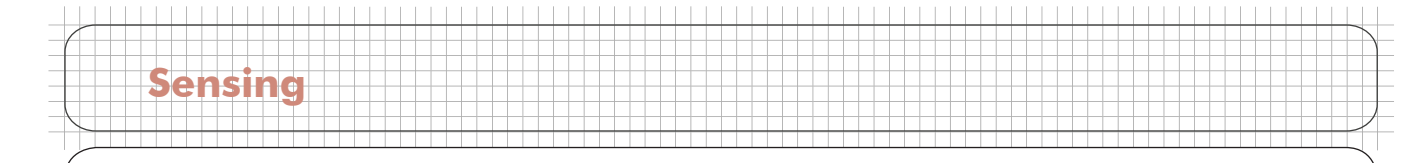

### **Checkpoint**

Your program should look like the one below. The Light Sensor is configured, and we can now start with the rest of the code.

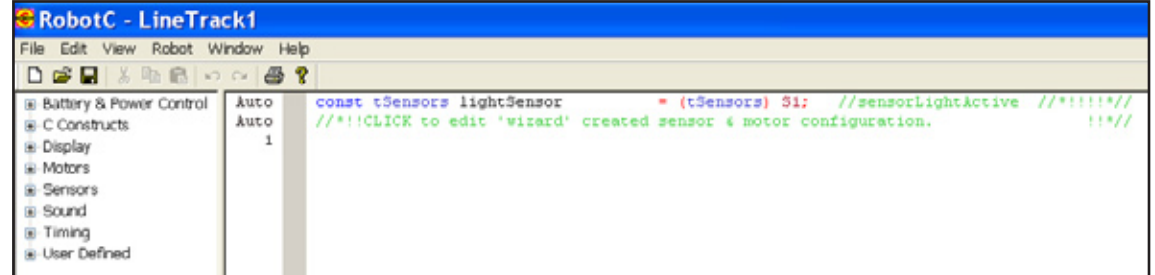

**6.** Let's start by putting the "easy" stuff in first: task main, parentheses, and curly braces.

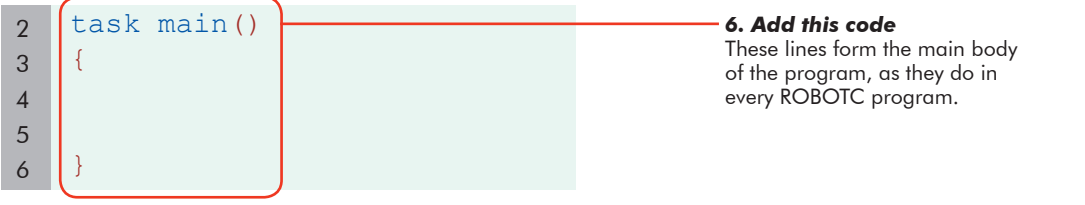

**7.** Recall that in order to seek the left edge of the line, the robot must go forward-left for as long as it sees dark, until it reaches the light area. Similar to the Forward Until Dark behavior you wrote earlier, this uses a while() loop that runs "while" the SensorValue of the lightSensor is less than the threshold (which you must calculate as before).

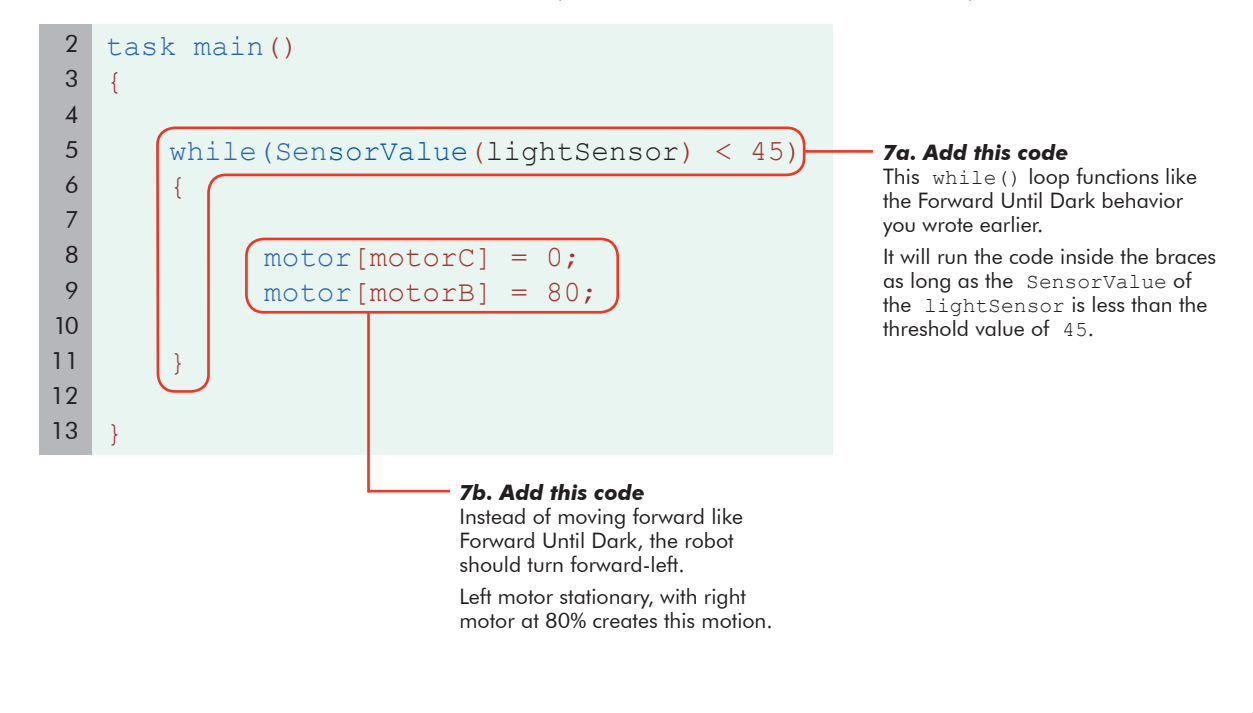

**Sensing**

**8.** The robot has presumably driven off the line, and must now turn back toward it. The robot must turn forward-right as long is it continues to see the light table surface (i.e. until it sees the dark line again).

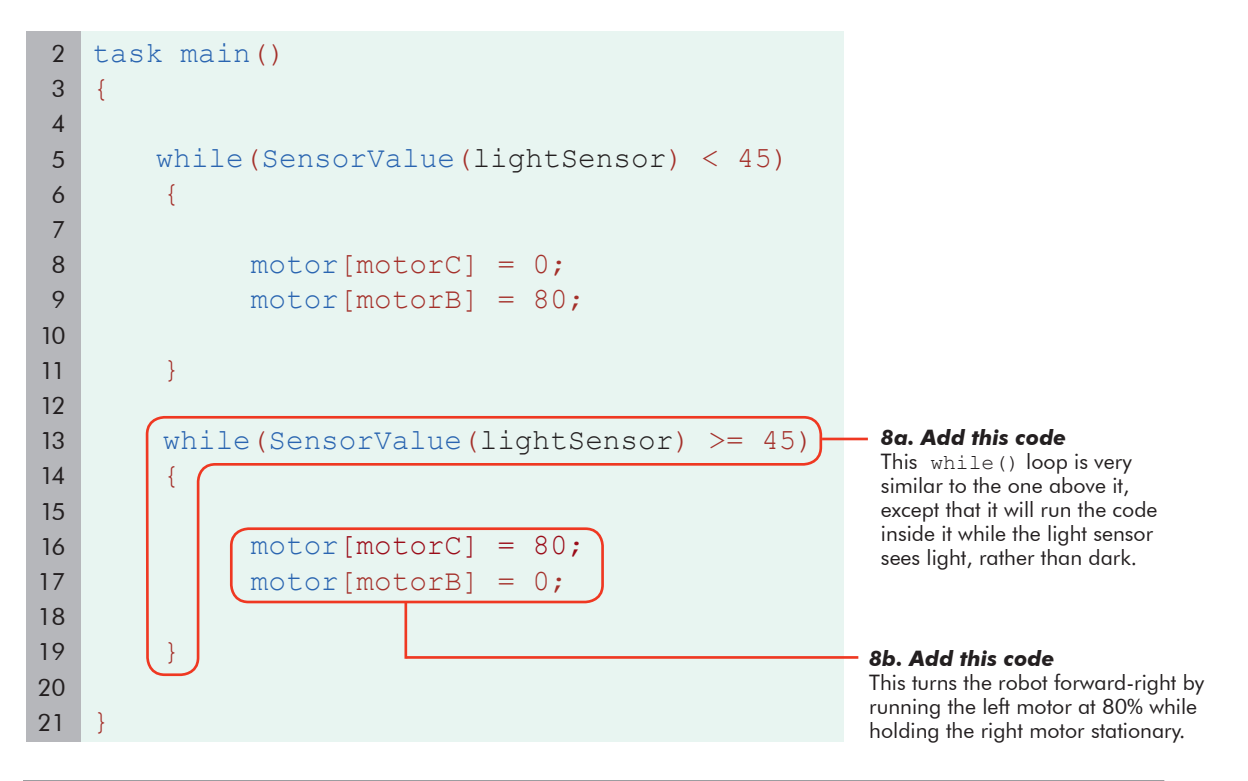

#### **Checkpoint**

The code currently handles only one "bounce" off and back onto the line. However, to track a line, the robot must repeat these two operations over and over again. This will be accomplished using another while() loop, set to repeat forever. "Forever" will be achieved in a somewhat creative way...

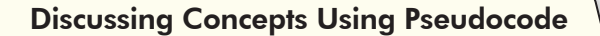

Often when discussing programs and robot behaviors, it is useful for programmers to use language that is a mixture of English and code. This hybrid language is called "pseudocode" and allows programmers to discuss programming concepts in a natural way. Pseudocode is not a formal language, and therefore there is no one "right" way to do it, but it often involves simplifications to aid in discussion.

*(continued on next page...)*

**Sensing**

**9.** Create a while() loop around your existing code. Position the curly braces so that both of the other while loop behaviors are inside this new while loop. For this new while loop's condition, enter  $"l == l"$ , or "one is equal to one".

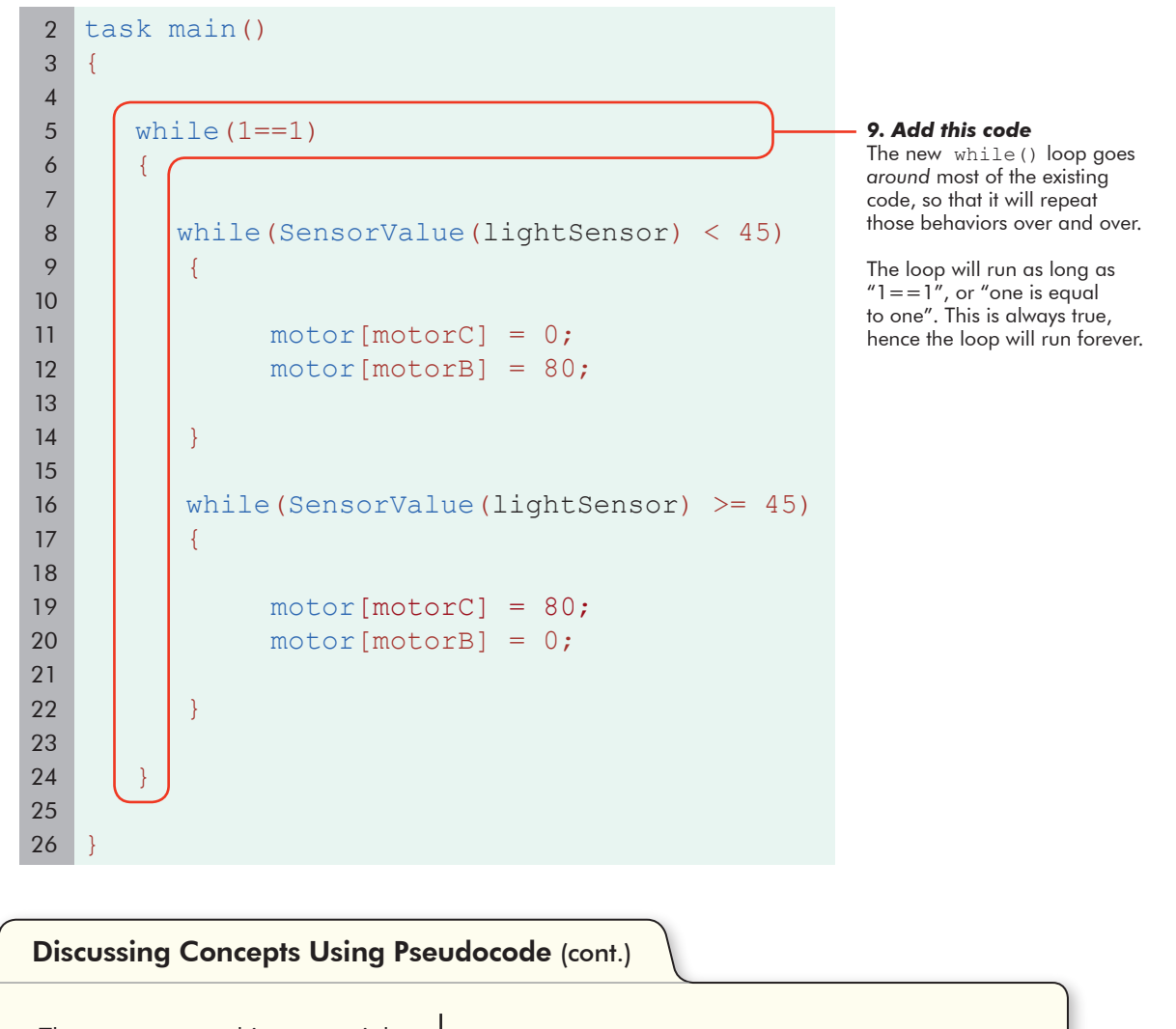

The program on this page might Ine program on this page might<br>look like this in pseudocode: { while(the light sensor sees dark) { turn forward-left; } while(the light sensor sees light) { turn forward-right; } }

© Carnegie Mellon Robotics Academy / For use with LEGO® MINDSTORMS® Education NXT software and base set 9797 **Line Tracking • 7** 

### **End of Section**

**Sensing**

Now that your program is complete, check to see if it works. Save your program, and then download it to the robot and run. If you see that your robot is moving off the line in one direction, it means that your threshold is set wrong. The robot thinks it's seeing dark even on light, or light even on dark, and it's just waiting to see the other, which probably won't happen if the values are wrong. If, however, you see your robot bouncing back and forth, moving down the line, then your robot is working correctly, and it's time to move on to the next lesson.

# **Line Tracking Better Lesson**

**Sensing**

In the previous lesson we learned the basics of how to use the light sensor to follow a line. That version of the line tracker runs forever, and cannot be stopped except by manually stopping the program. To be more useful, the robot should be able to start and stop the line tracking behavior on cue. For example, the robot should be able to stop following a line when it reaches a wall at the end of its path.

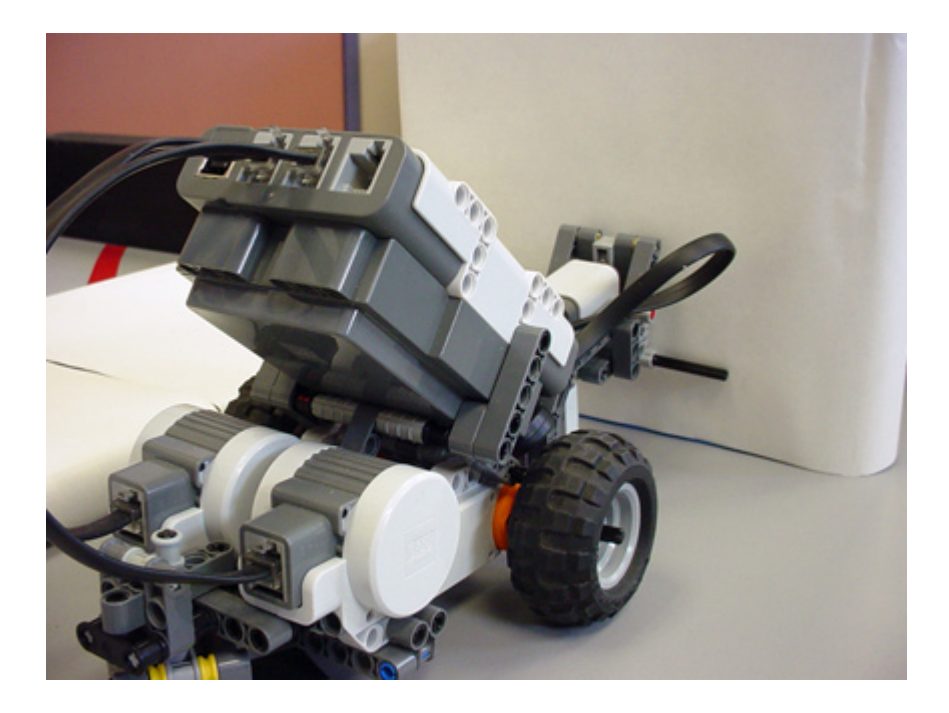

In principle, we should be able to do this pretty easily, all we need to do is change the "looping forever" part to "loop while the touch sensor is unpressed."

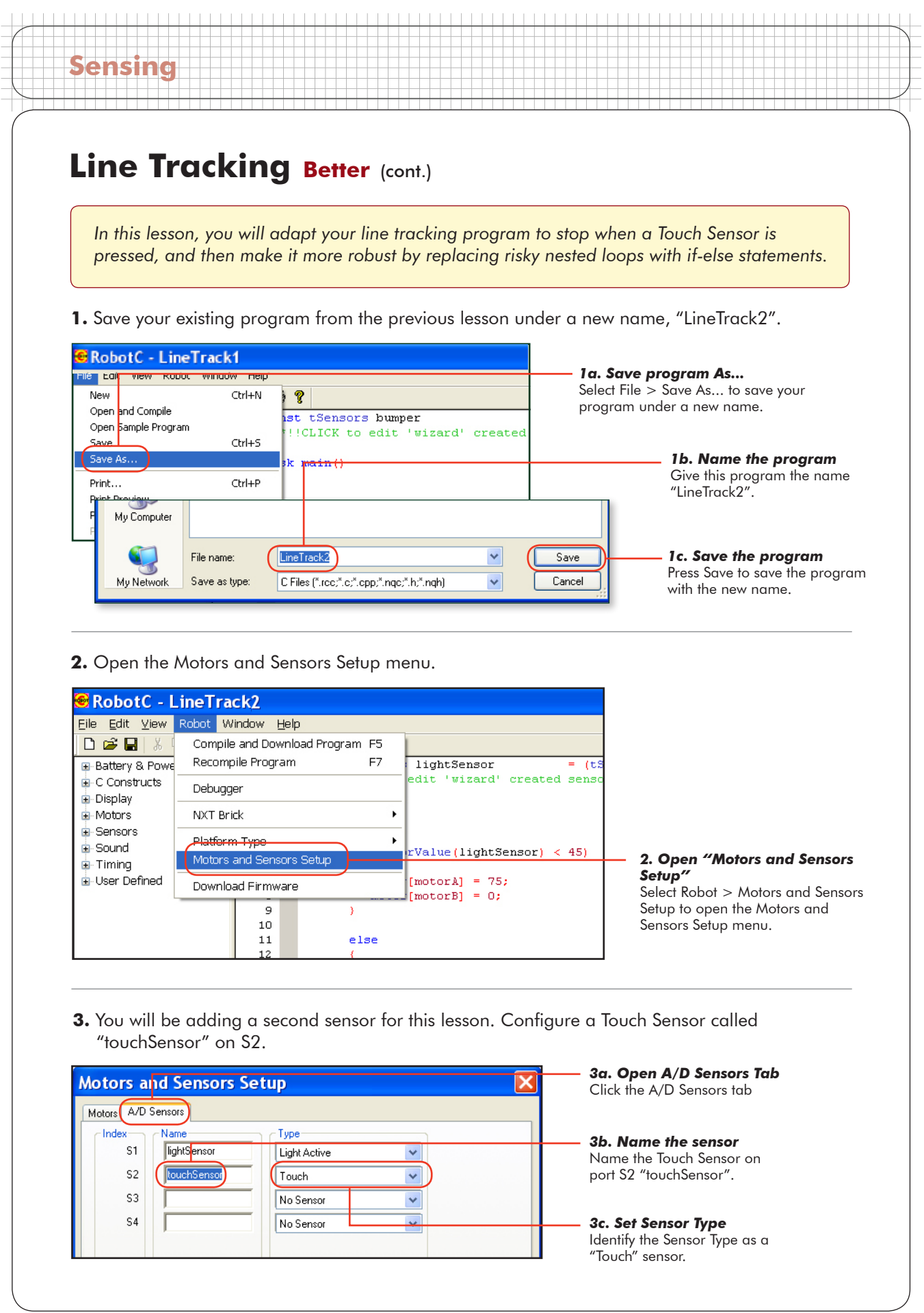

**Sensing**

**4.** On your physical robot, plug the Touch Sensor into Port 2.

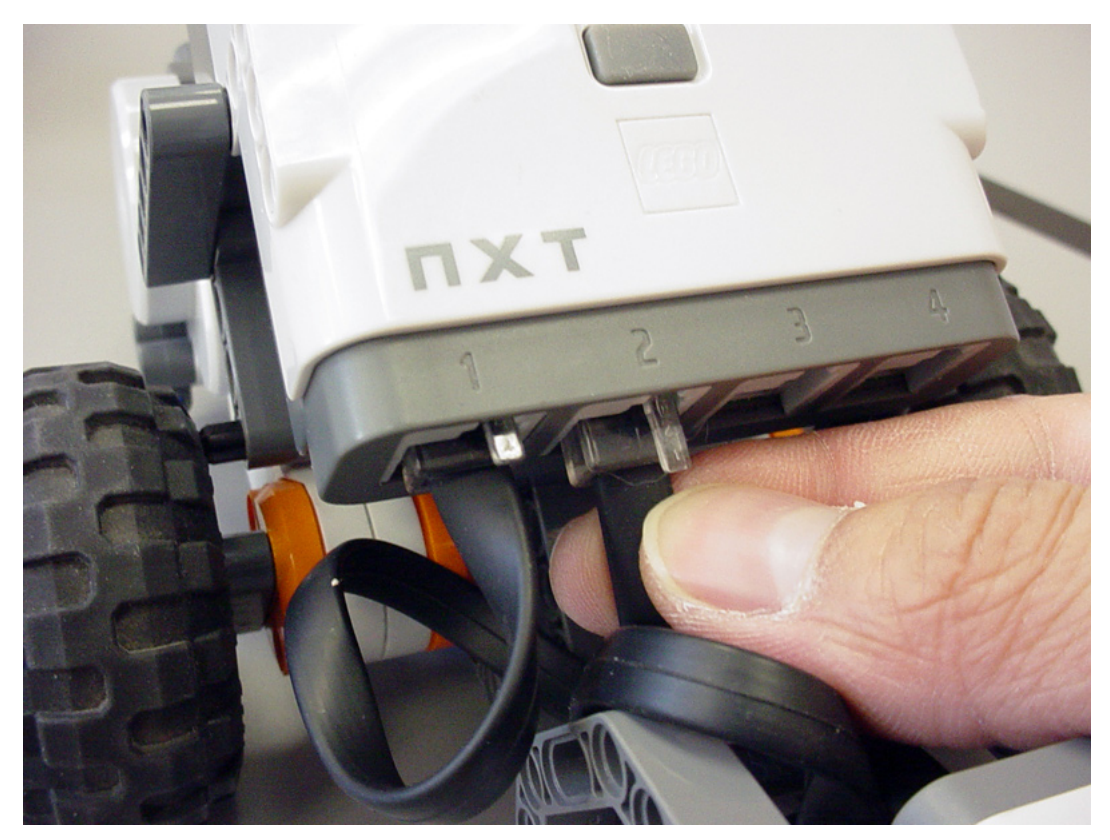

**5.** Press OK on the Motors and Sensors Setup menu.

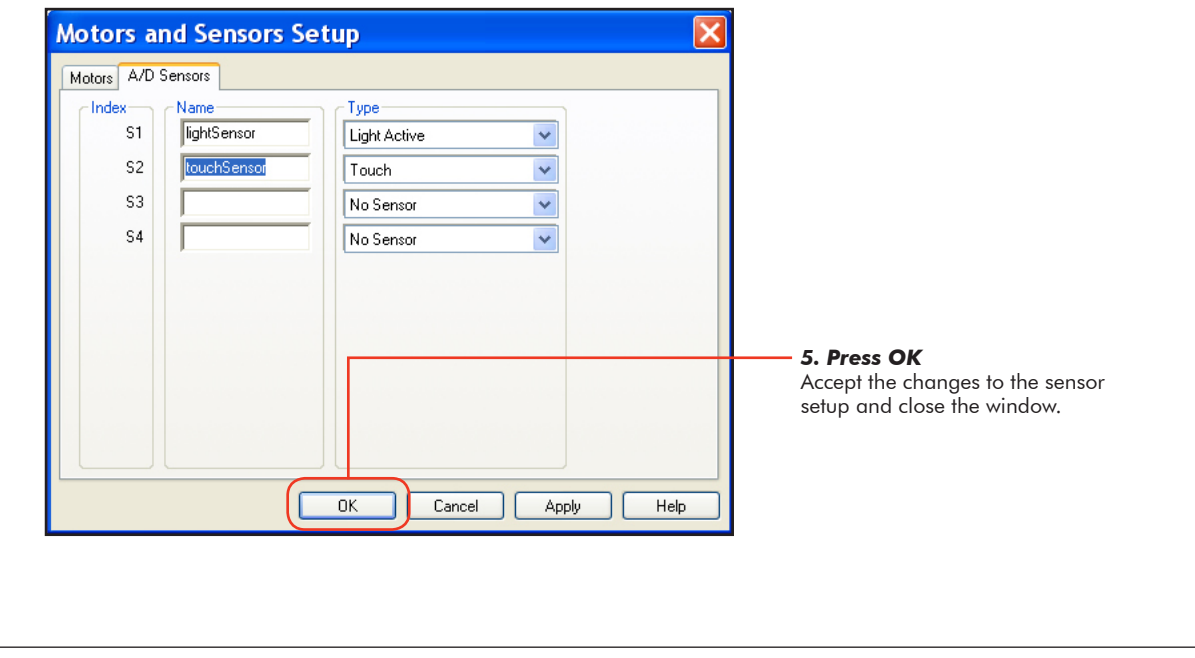

**Sensing**

**6.** Replace the "forever" condition  $1 == 1$  with the condition "the touch sensor is unpressed", the same condition you used to "run until pressed" in the Wall Detection (Touch) lesson. This condition will be true when the SensorValue of touchSensor is equal to 0.

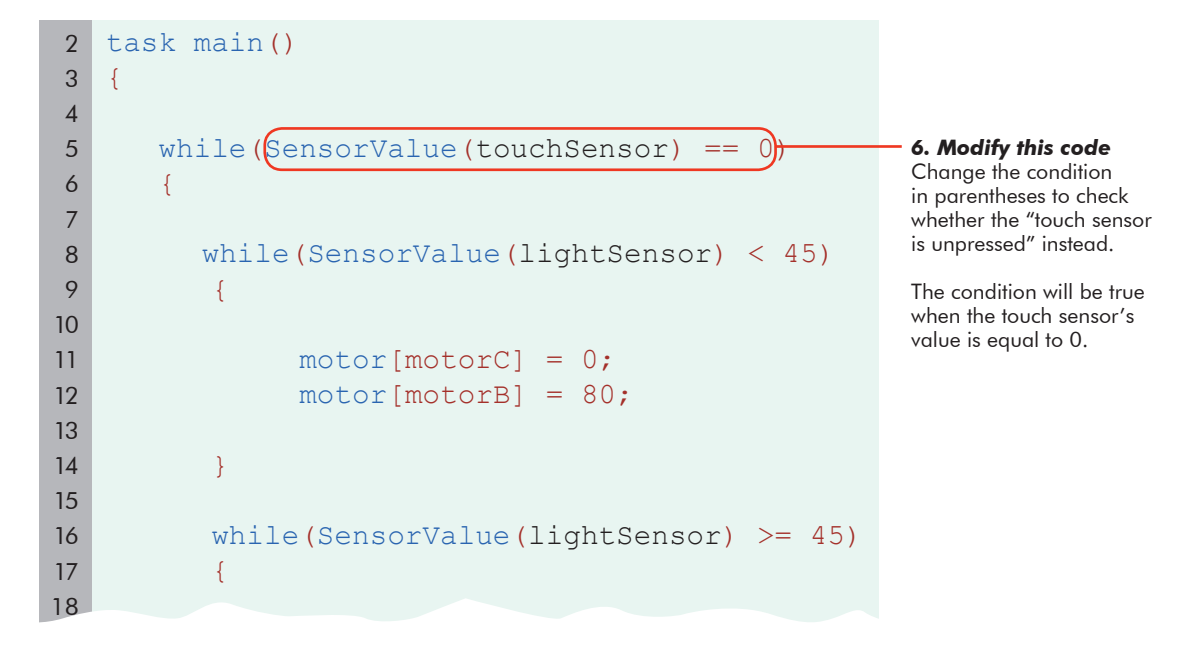

**7.** Elevate ("block up") the robot so that you can test it without its wheels touching the ground. Note that the light sensor now hangs in the air. Download and run your program.

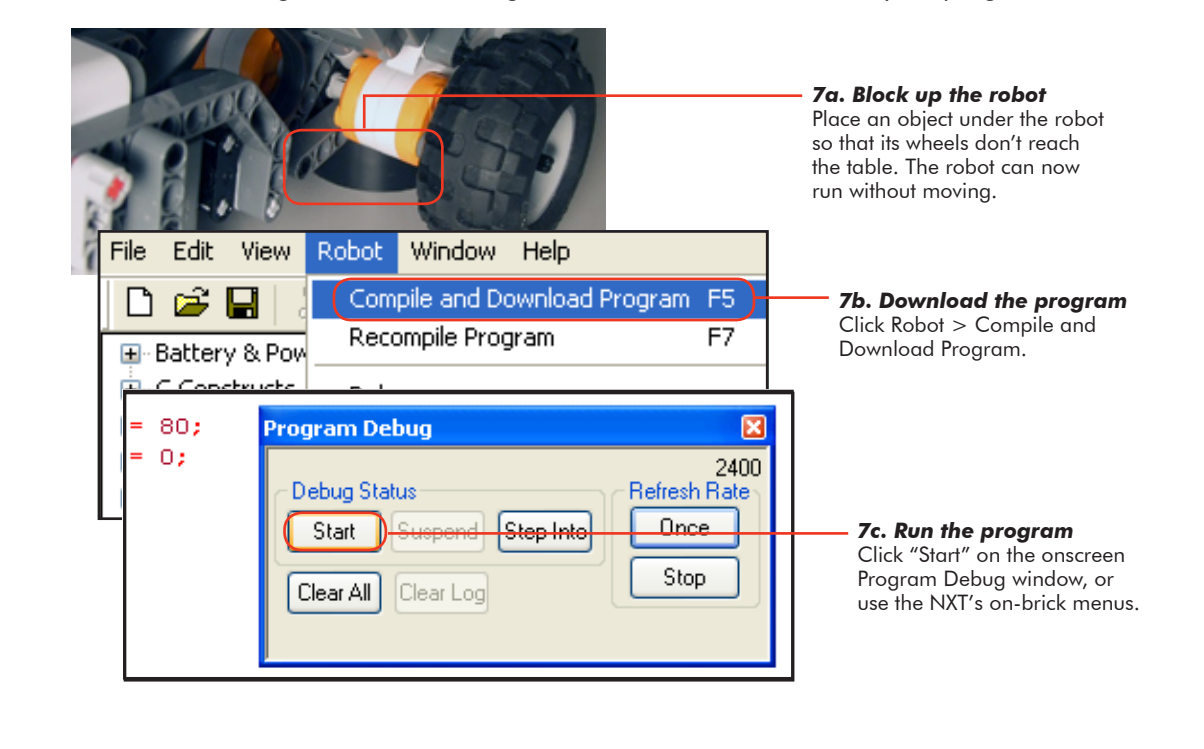

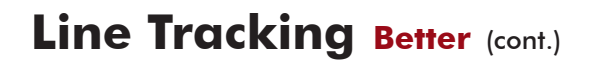

#### **Checkpoint**

**Sensing**

Check that your Line Tracking behavior is correctly responding to light and dark by placing lightand dark-colored objects or paper under the light sensor.

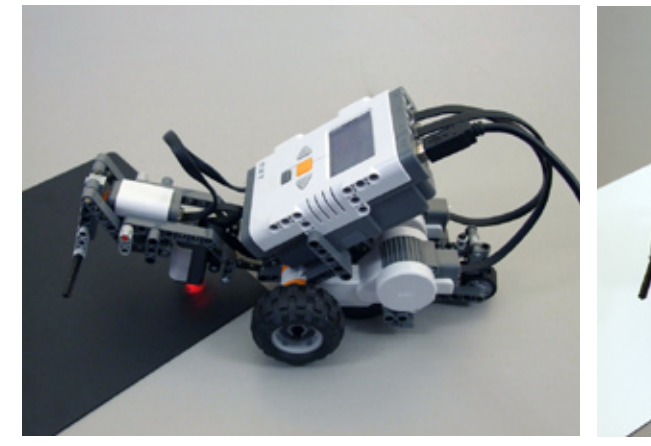

*Simulated dark line* Using a dark-colored object (or the naturally low value of the sensor when held in the air like this), confirm that the robot exhibits the correct motor behaviors when the sensor sees "dark".

*Simulated light surface* Place a sheet of white paper under the sensor to simulate the robot traveling off the line and onto the light table surface. Watch for the motors to change behaviors accordingly.

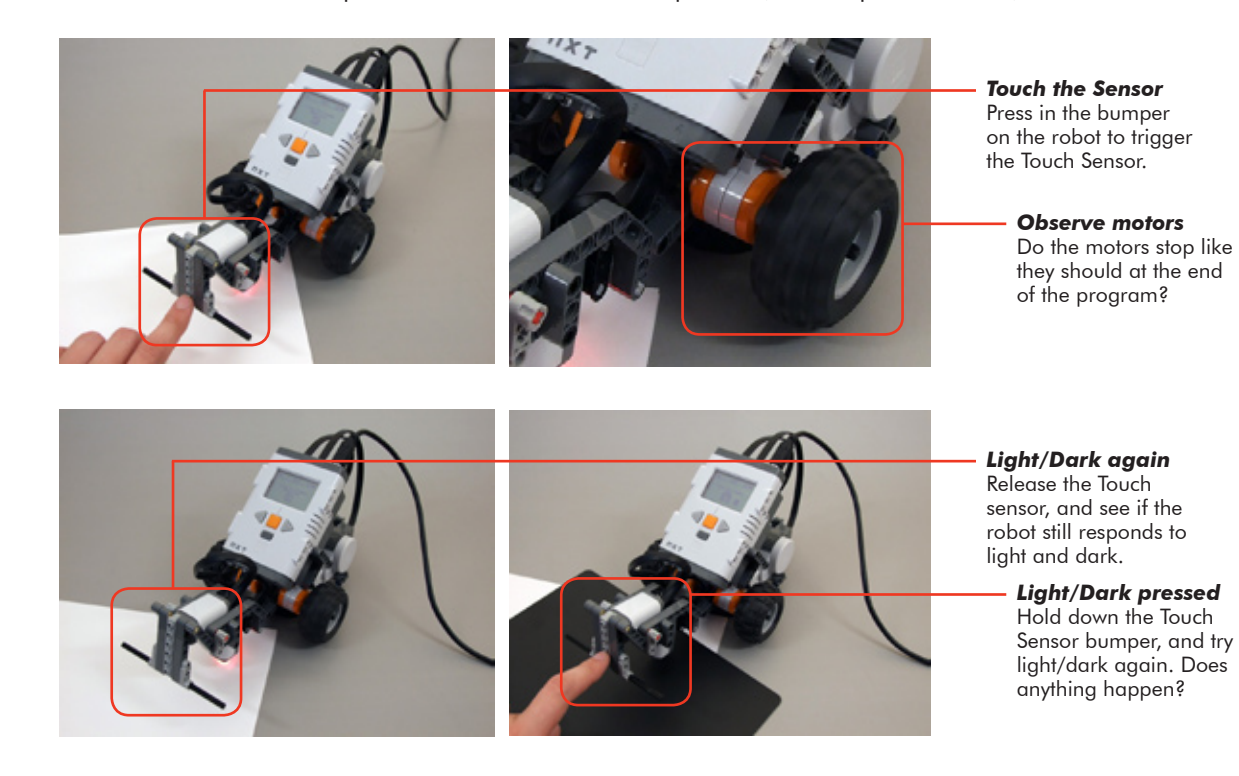

We modified the program so that the (condition) of the while() loop would only be true as long as the Touch Sensor was unpressed. When the sensor is pressed, the loop should end, and move on.

**Sensing**

The robot responds strangely. When you pressed the touch sensor, it didn't respond. But when you held the touch sensor and waved the paper underneath it, the robot did stop. The touch sensor seems to be doing its job of stopping the loop... sometimes? Let's step through the code.

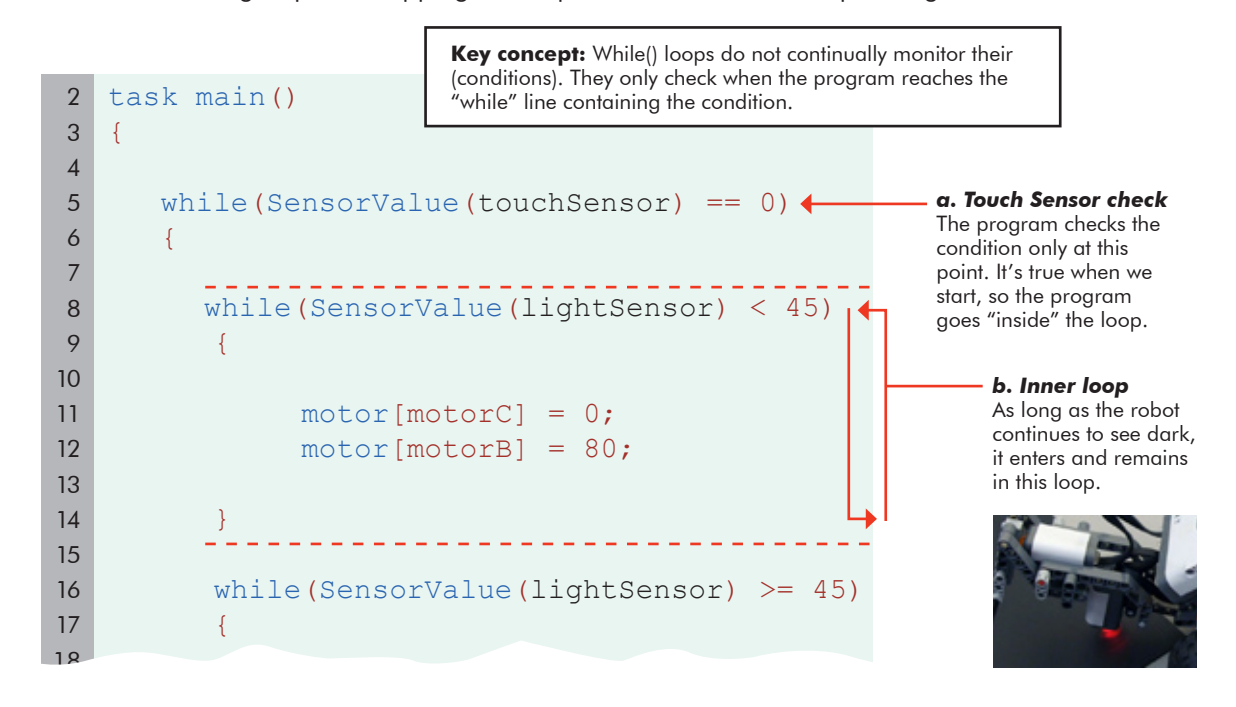

What was the program was doing while the robot saw the dark object (or dark space below its sensor)? The program reached and went inside the while(dark) loop, (b) above, and remained inside as long as the Light Sensor continued seeing dark. Consider which lines check the Touch Sensor. While the program was inside the inner while() loop, was it ever able to reach those lines?

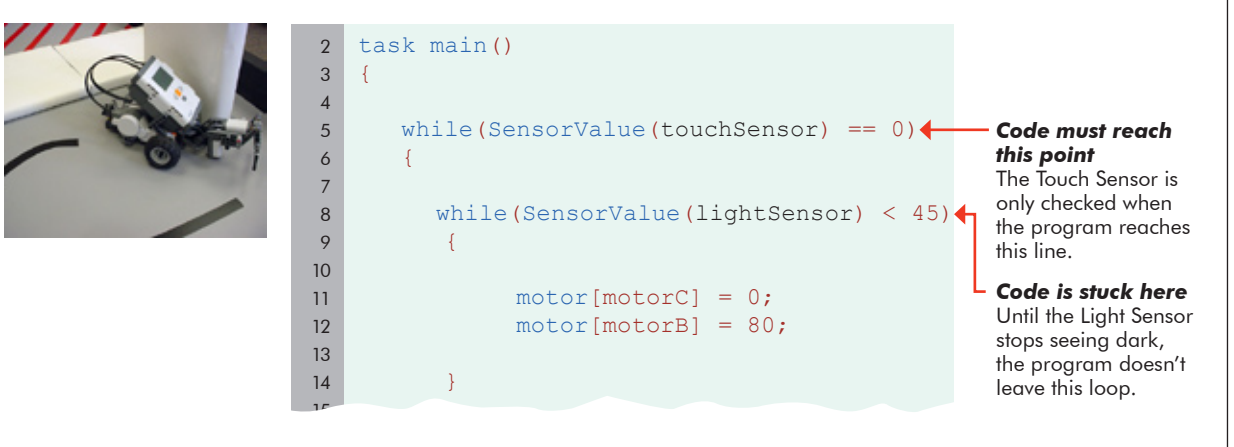

The current program contains flawed logic. Until the robot stops seeing dark, there's no way for the program to reach the line that checks the touch sensor! This "stuck in the inner loop" problem will always be a danger any time we place one loop inside another, a structure called a "nested loop". We were only able to get the robot to recognize touch by waving the light object in front of it to force it out of the while(dark) loop, and back around to check the Touch Sensor again.

**Sensing**

The solution requires a little shift in thinking. The program as it is now involves running trough an "inner" while loop, where it has the potential to get stuck, oblivious to the outside world. We need to get rid of the nested loop. If, instead, we break down the robot's actions into a series of tiny, instantaneous decisions that will always pick the correct direction, we can avoid the need to go "inside" a loop that might not end in time. Enter the **if-else** statement.

**7.** Replace the inner while() loops with a simpler, lightweight decision-making structure called a conditional statement, or if-else statement.

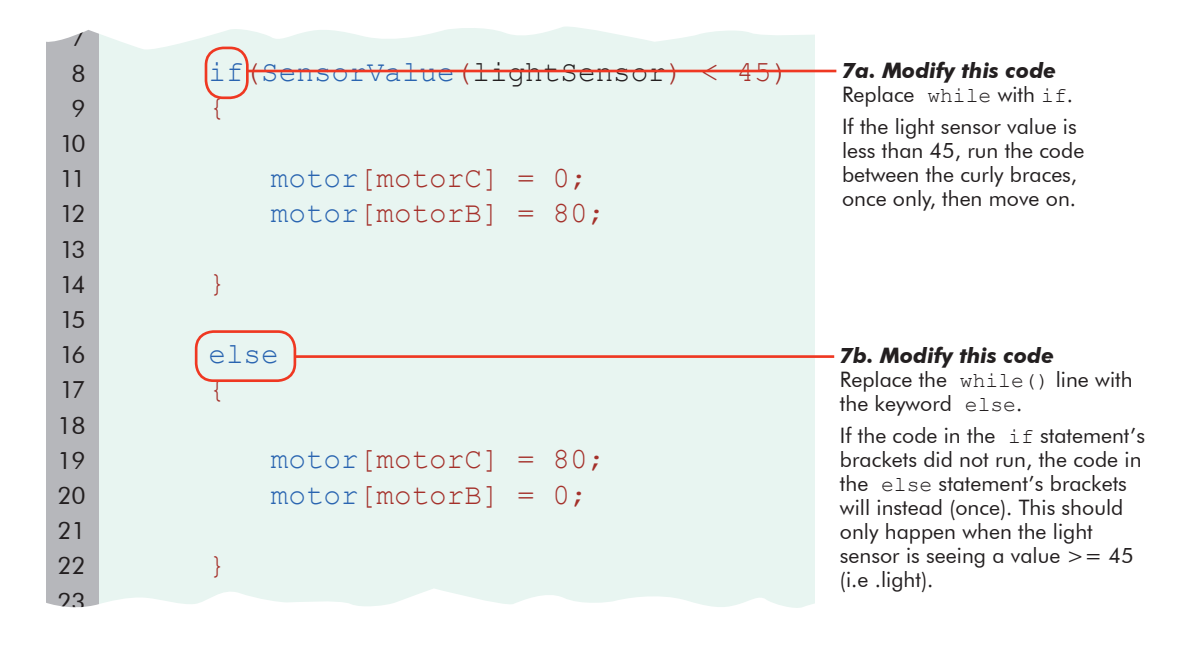

In the same way that the while loop started with the word "while", the if-else starts with the word "if". It, like the while loop, is followed immediately by a condition in parentheses. In fact, it uses the same condition as the old program to check the light sensor. The difference is that the if-else statement will only run the commands in the brackets once, regardless of the light or touch sensor readings.

If the SensorValue of the lightSensor is less than the threshold, then the code directly after will execute, once. The else, followed by another set of curly braces, represents what the program should do if the condition is *not* true.

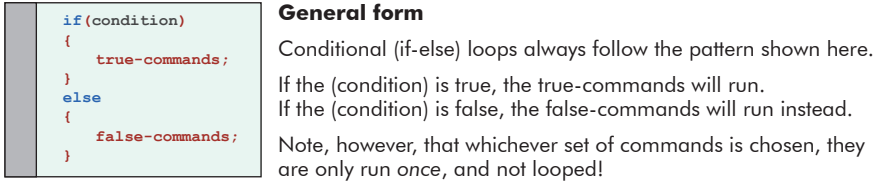

**8.** As a final touch, add a Stop motors behavior into the program, right before the final bracket. This ensures that you'll see an immediate reaction when the robot gets out of the loop.

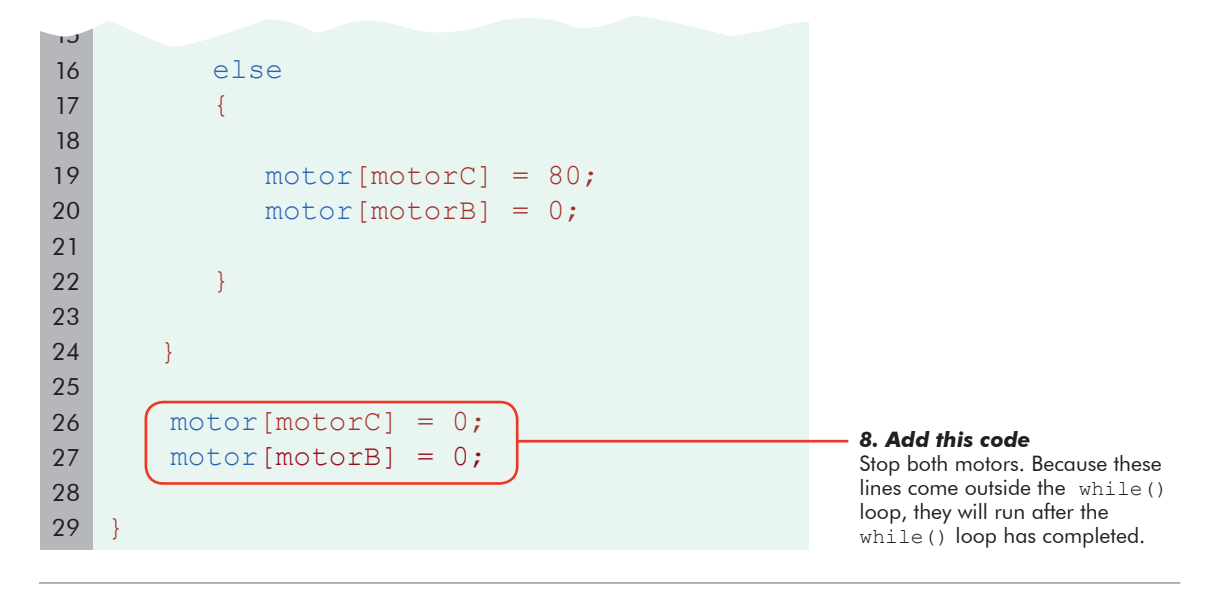

### **End of Section**

**Sensing**

Save your program, download, and run.

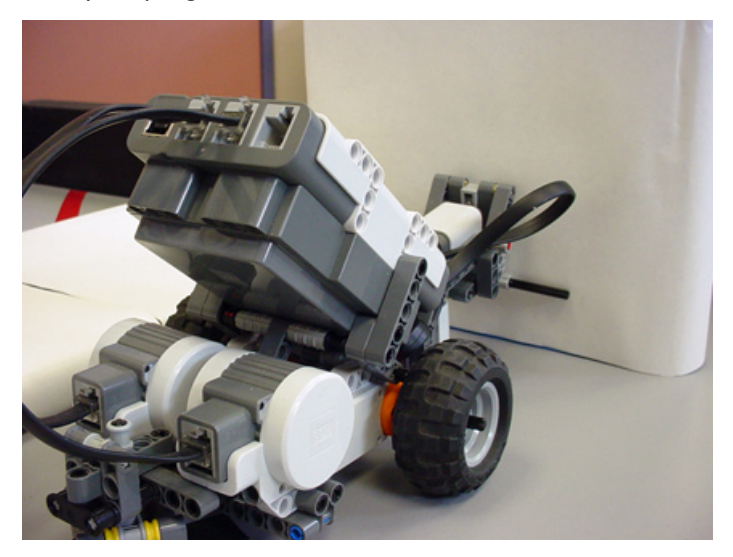

The robot no longer gets stuck in the "inner" while() loop, and successfully tracks the line until the touch sensor is triggered.

# **Line Tracking Timer Lesson**

**Sensing**

The behavior we programmed in the previous lesson is great for those situations where you want the robot to follow a line straight into a wall, and stop. However, let's see if there are any good ways to make the robot line track until something else happens.

To make the robot go straight for 3 seconds, we gave it motor commands, followed by a wait1Msec(time) command. How would this work with line tracking?

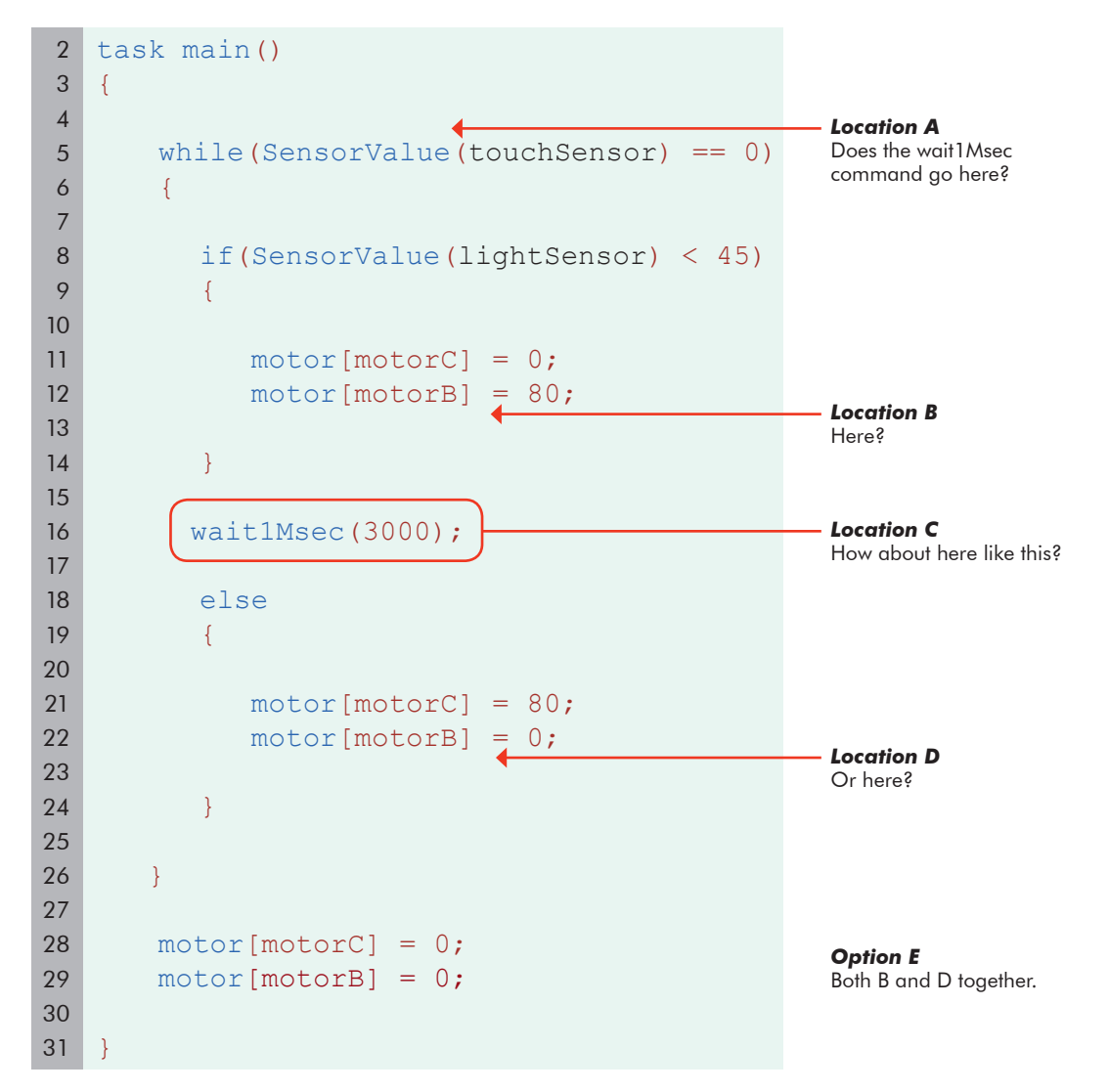

Which one of the above locations is the right place to put the **wait1Msec** command?

The correct answer is: none. There is no right place to put a **wait1Msec** command to get the robot to line track for 3 seconds. Wait1Msec does not mean "continue the last behavior for this many milliseconds,"it means, "go to sleep for this many milliseconds."

You've really told the robot to put its foot on the gas pedal, and go to sleep. That doesn't work when the robot needs to watch the road. Instead, we'll keep the robot awake and attentive, using a Timer (rather than just Time) to decide when to stop.

### **Line Tracking Timer (cont.)**

**Sensing**

Your robot is equipped with four Timers, T1 through T4, which you can think of as Time Sensors, or if you prefer, programmable stopwatches.

Using the Timers is pretty straightforward: you reset a timer with the **ClearTimer()** command, and it immediately starts counting time.

Then, when you want to find out how long it's been since then, you just use **time1[***TimerName***]**, and it will give you the value of the timer, in the same way that **SensorValue(***SensorName***)** gives you the value of a sensor.

 **ClearTimer(TimerName);**  $\text{while}(\text{time1}[\text{TimerName}] \leq 5000)$ 

#### **Timer Tips**

Timers should be reset when you are ready to start counting.

time1[*TimerName*] represents the timer value in milliseconds since the last reset. It is shown here being used to make a while loop run until 5 seconds have elapsed.

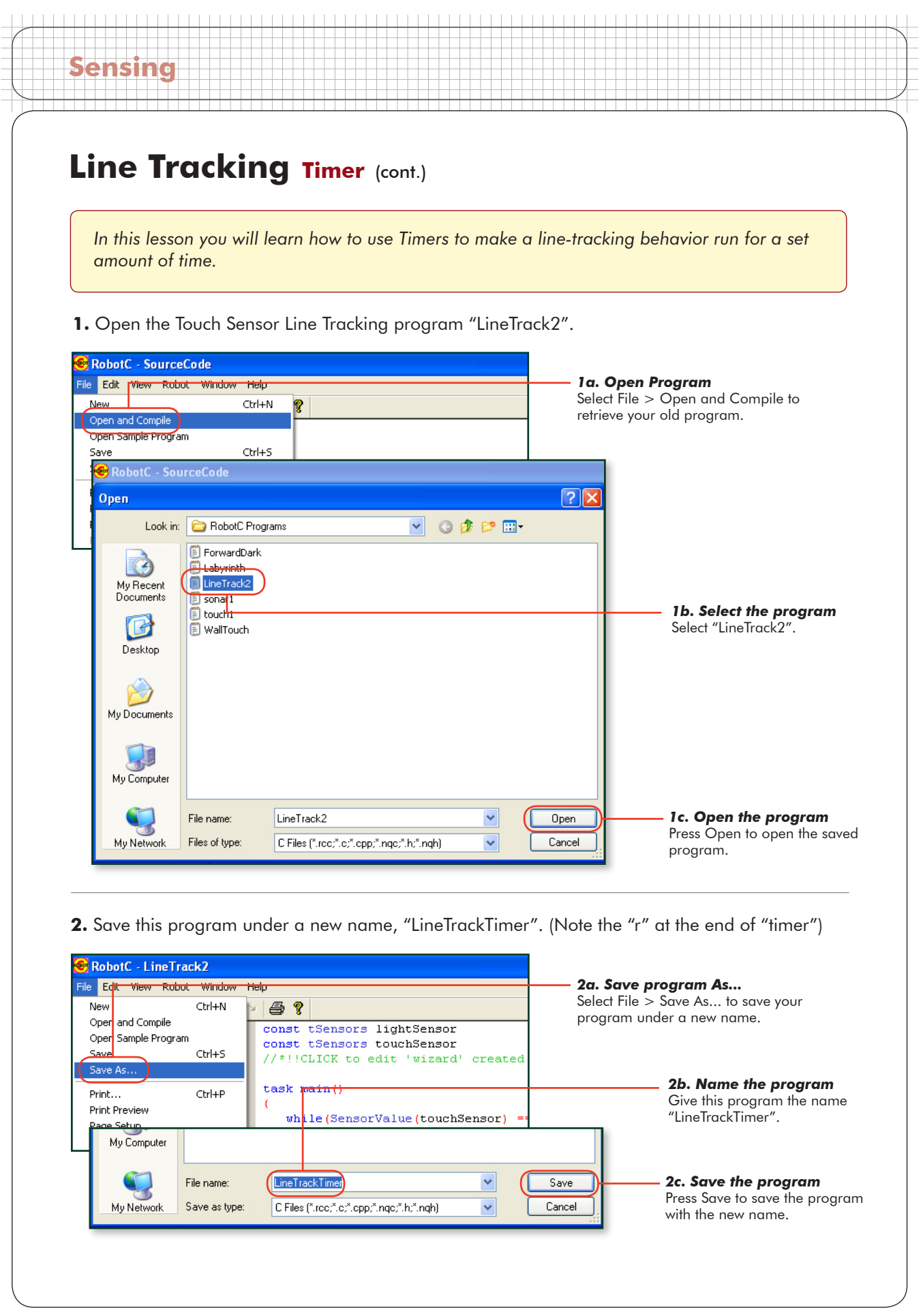

### **Line Tracking Timer (cont.)**

### **Checkpoint**

**Sensing**

The program on your screen should again look like the one below.

```
2
3
4
5
6
7
8
9
10
11
12
13
14
15
16
17
18
19
20
21
22
23
24
25
26
27
28
29
    task main()
   \left\{ \right.while(SensorValue(touchSensor) == 0)
        {
            if(SensorValue(lightSensor) < 45) 
            {
              motor[motorC] = 0; motor[motorB] = 80; 
            }
            else 
            {
               motor[motorC] = 80; 
              motor[motorB] = 0; }
        }
         motor[motorC] = 0;
        motor[motorB] = 0;}
```
**3.** Before a timer can be used, it has to be cleared, otherwise it may have an unwanted time value still stored in it.

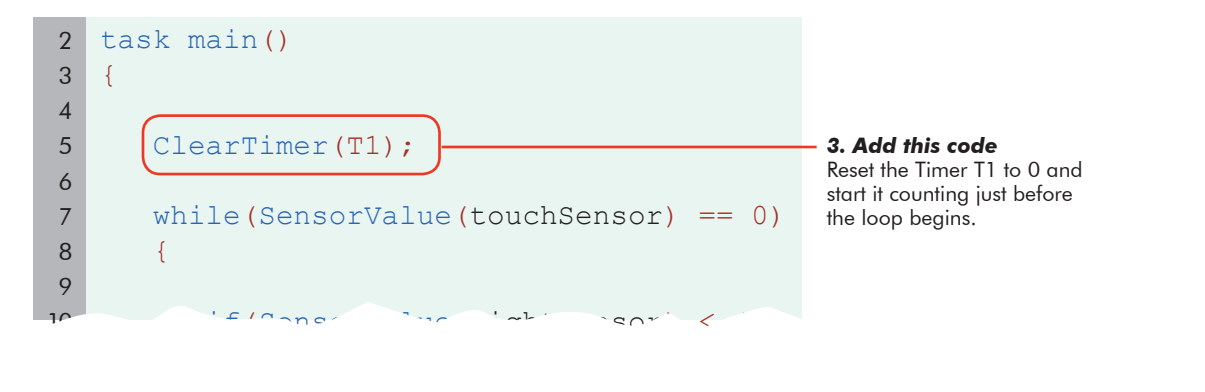

# **Line Tracking Timer** (cont.)

**Sensing**

**4.** Now, change the while loop's (condition) to check the timer instead of the touch sensor. The robot should line track while the timer T1 reads less than 3000 milliseconds.

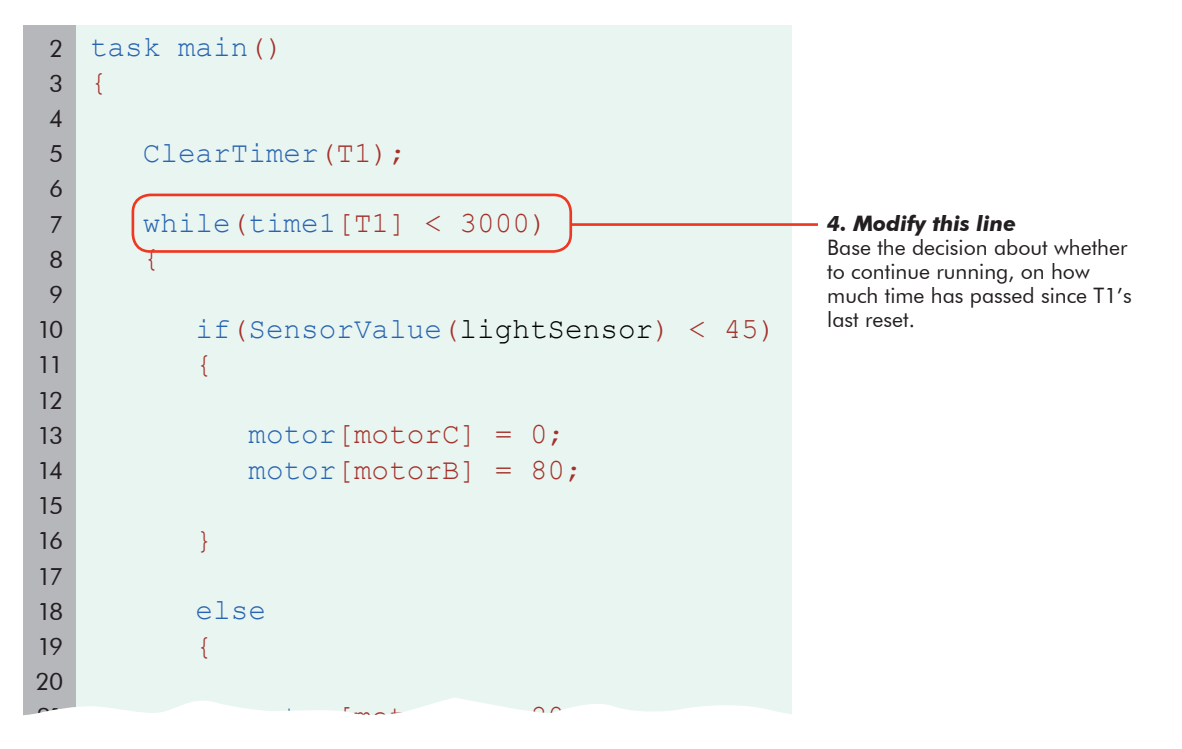

#### **End of Section** Download and Run.

*Line Tracking for Time(r)* The robot tracks the line for a set amount of time. But is time really what you want to measure?

ROBOTC gives you four different timers to work with: T1, T2, T3, and T4. They can be reset and run independently, in case you need to time more than one thing. You reset them the same way – **ClearTimer(T2);** – and you check them the same way – **time1[T2]**.

Still, there's the issue of timing itself. Motors, even good ones, aren't perfectly precise. By assuming that you're going a certain speed, and therefore will go a certain distance in a set amount of time, you are making a pretty bold assumption.

In the next part of this lesson, you'll find out how to track a line for a certain distance, instead of tracking for time and hoping that it equates to the correct distance.

# **Line Tracking Rotation**

**Sensing**

In this lesson we'll find out how to watch for distance, instead of watching for *time* and hoping that the robot moves the correct distance, like in our previous program.

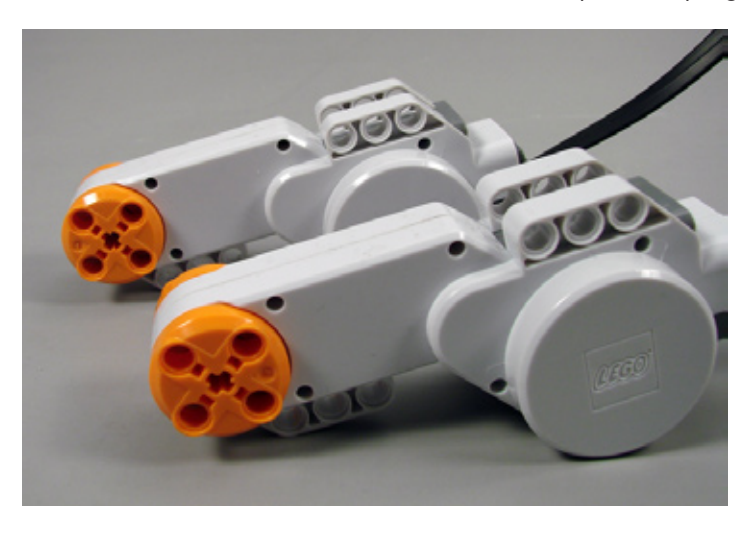

*NXT Motors* Rotation sensors are built into every NXT motor.

A rotation sensor is a patterned disc attached to the inside of the motor. By monitoring the orientation of the disc as it turns, the sensor can tell you how far the motor has turned, in degrees. Since the motor turns the axle, and the axle turns the wheel, the rotation sensor can tell you how much the wheel has turned. Knowing how far the wheel has turned can tell you how far the robot has traveled. Setting the robot to move until the rotation sensor count reaches a certain point allows you to accurately program the robot to travel a set distance.

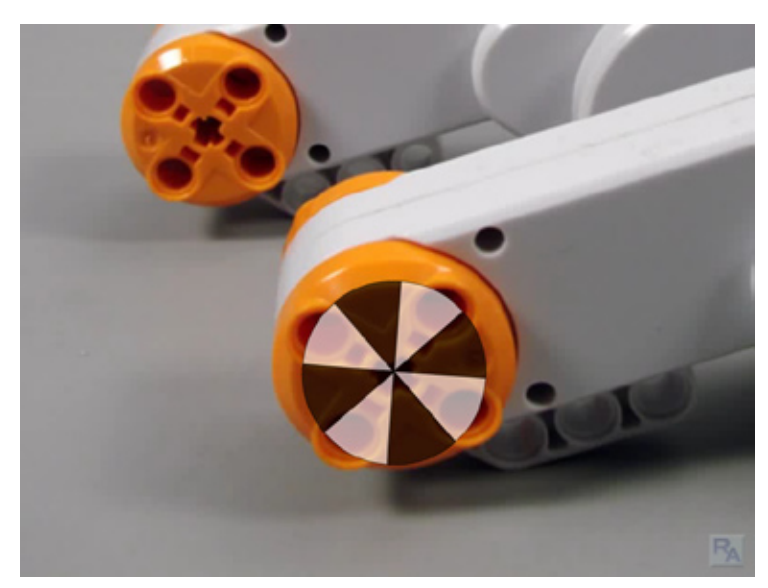

### **Review**

**Sensing**

The last program we're going to visit in the Line Tracking lesson is perhaps the most useful form, but it's taken us awhile to get here. Progress in engineering and programming projects is often made in this "iterative" way, by making small, directed improvements that build upon one another. Let's quickly review what we have done in some of the previous lessons.

We started with figuring out that a line tracking behavior consists of bouncing back and forth between light and dark areas in an effort to follow the edge of a line.

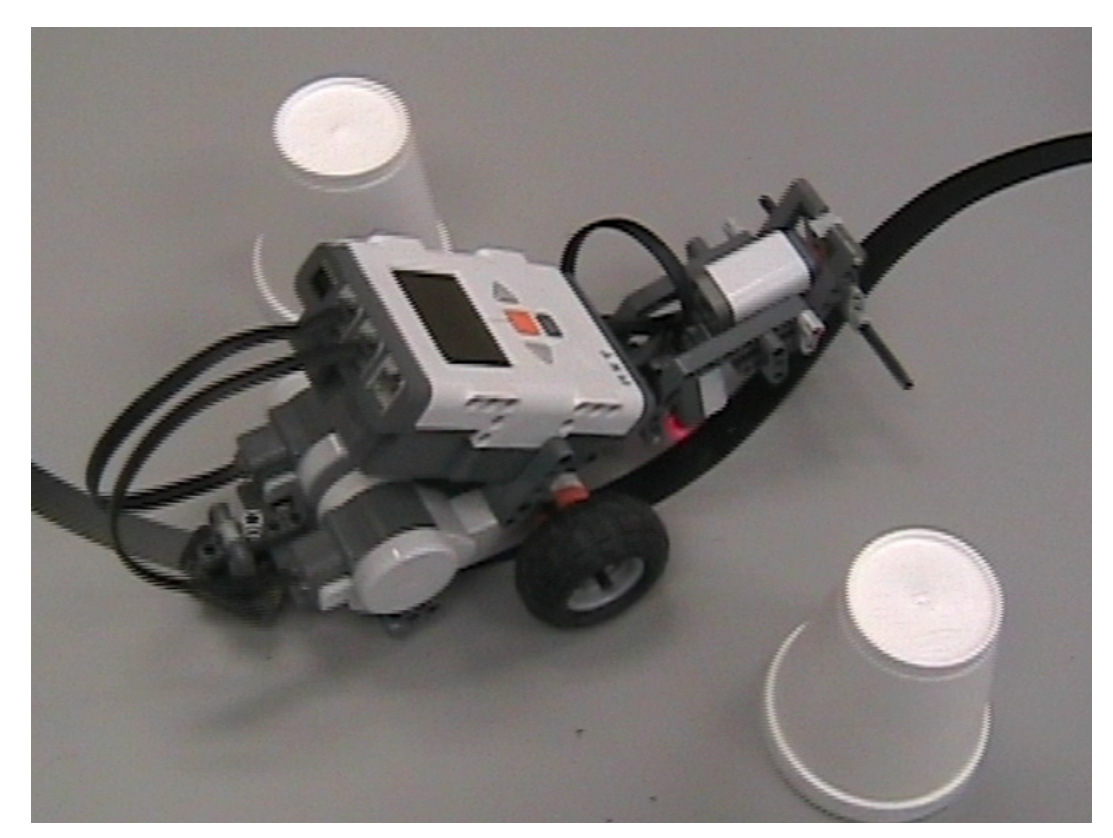

**Sensing**

We then implemented a naive version of the line tracking behavior using while() loops, inside other while() loops.

```
2
3
4
5
6
7
8
9
10
11
12
13
14
15
16
17
18
19
20
21
22
23
24
25
26
    task main()
    {
       while(1 == 1)
        \{ while(SensorValue(lightSensor) < 45) 
            {
                  motor[motorC] = 0; 
                  motor[motorB] = 80; 
            } 
          while(SensorValue(lightSensor) > = 45)
            {
                  motor[motorC] = 80; 
                  motor[motorB] = 0; 
    \{a_1, \ldots, a_n\} }
    }
```
But, we found that the program could get stuck inside one of those inner loops, preventing it from checking the sensor that we wanted to use to stop the tracking.

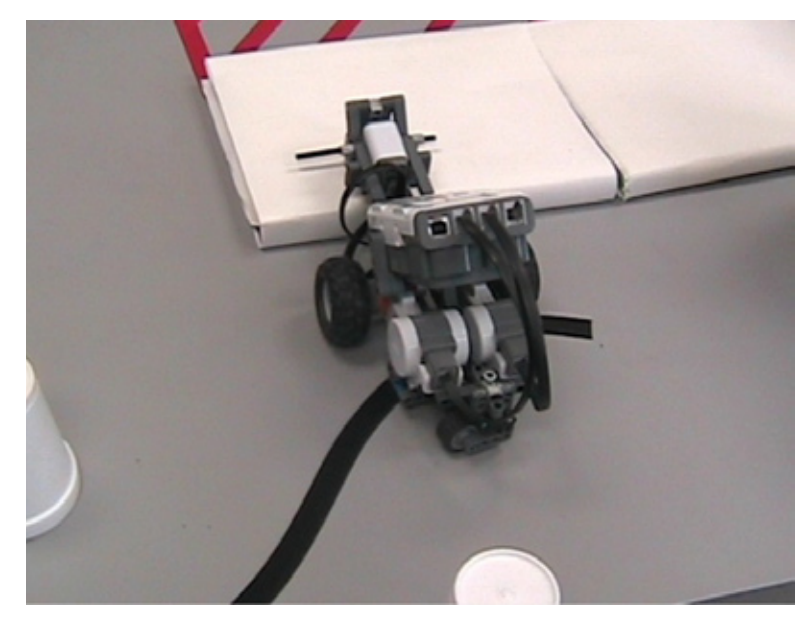

**Sensing**

We then implemented if-else conditional statements, which allow instantaneous sensor checking, and thus avoid the "nesting" of loops inside other loops, which had caused the program to get stuck.

```
7
8
9
10
11
12
13
14
15
16
17
18
19
20
21
22
23
24
\sim - if(SensorValue(lightSensor) < 45) 
           {
               motor[motorC] = 0;
               motor[motorB] = 80;
    }
           else 
           {
               motor[motorC] = 80;
               motor[motorB] = 0;
    }
    }
```
Then, we upgraded from checking a Touch Sensor, to being able to use an independent timer to determine how long to run the line tracker.

```
2
 3
 4
 5
 6
 7
 8
 9
10
11
12
13
14
15
16
17
18
19
20
    task main()
    {
          ClearTimer(T1);
          while(time1[T1] < 3000
          {
              if(SensorValue(lightSensor) < 45) 
              {
                  motor[motorC] = 0; 
                  motor[motorB] = 80;
     }
              else
    \left\{ \begin{array}{cc} 0 & 0 \\ 0 & 0 \end{array} \right\}
```
© Carnegie Mellon Robotics Academy / For use with LEGO® MINDSTORMS® Education NXT software and base set 9797 **Line Tracking . 25** 

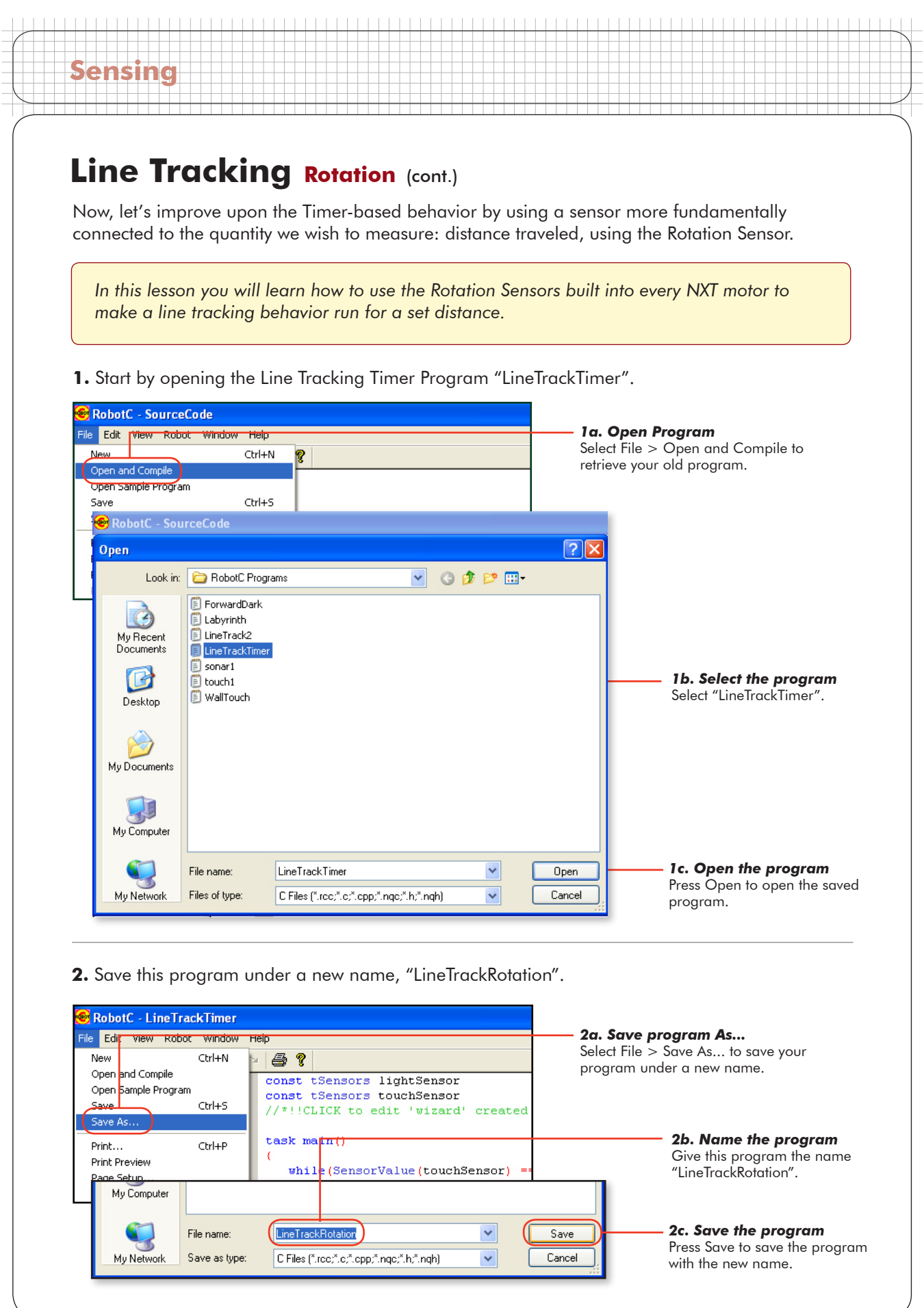

### **Checkpoint**

**Sensing**

Your starting program for this lesson should look like the one below.

```
2
 3
 4
 5
 6
 7
 8
 9
10
11
12
13
14
15
16
17
18
19
20
21
22
23
24
25
26
27
28
29
30
31
    task main()
    {
         ClearTimer(T1);
        while(time1[T1] < 3000)
         {
             if(SensorValue(lightSensor) < 45) 
    \left\{ \begin{array}{cc} 0 & 0 \\ 0 & 0 \end{array} \right\}motor[motorC] = 0; motor[motorB] = 80;
     }
             else 
             {
                 motor[motorC] = 80; 
                 motor[motorB] = 0;
     }
         }
          motor[motorC] = 0;
         motor[motorB] = 0;}
```
It's time to start changing the program to use the Rotation sensors. Rotation sensors have no guaranteed starting position, so, you must first reset the rotation sensor count. It will take the place of the equivalent reset code used for the Timer.

In the robotics world, the term "encoder" is often used to refer to any device that measures rotation of an axle or shaft, such as the one that spins in your motor. Consequently, the ROBOTC word that is used to access a Rotation Sensor value is **nMotorEncoder[***MotorName***]**.

Unlike the Timer, which has its own ClearTimer command, the rotation sensor (motor encoder) value must be manually set back to zero to reset it. The command to do so will look like this:

Example: nMotorEncoder[motorC] = 0;

© Carnegie Mellon Robotics Academy / For use with LEGO® MINDSTORMS® Education NXT software and base set 9797 **Line Tracking . 27** 

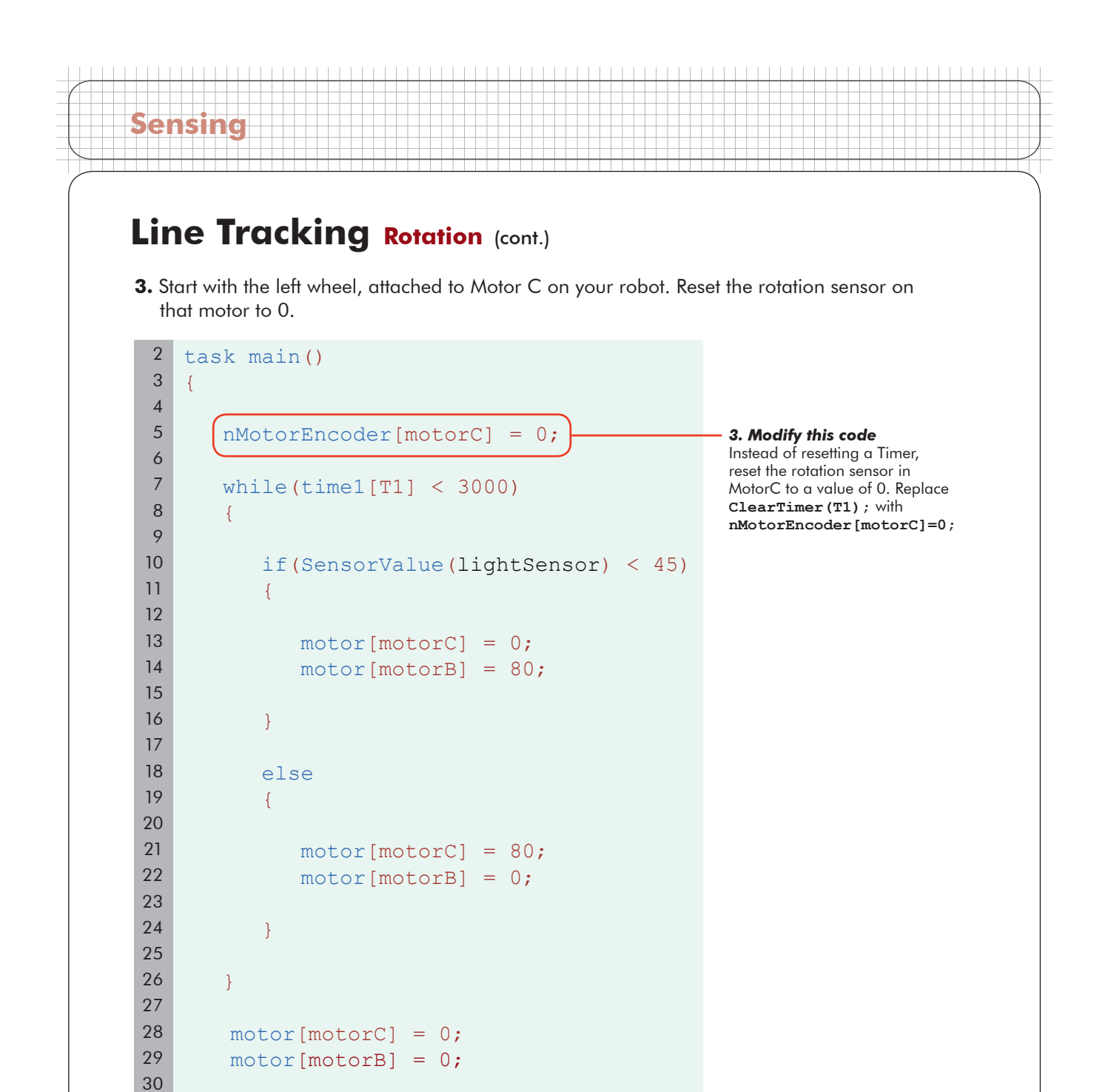

31

}

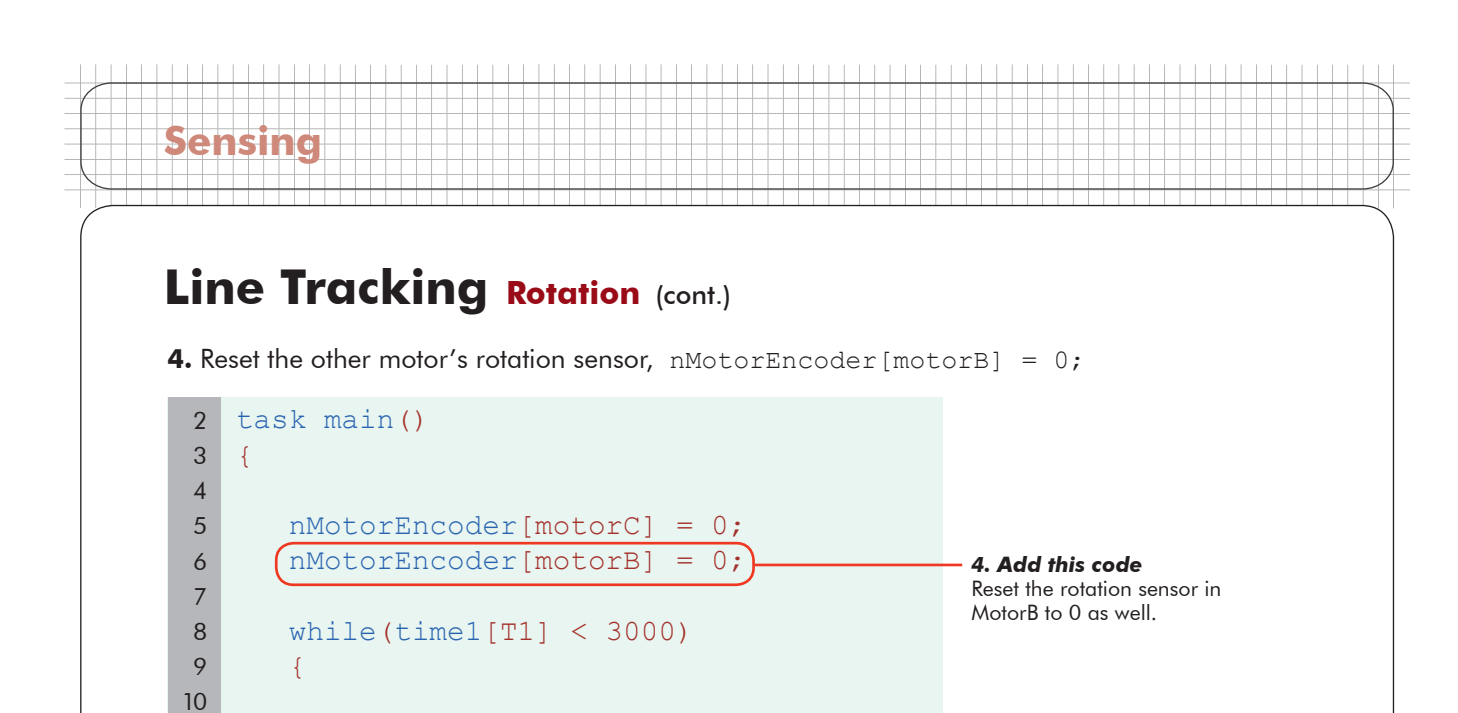

if(SensorValue(lightSensor) < 45)

 $motor[motorC] = 0;$ motor[motorB] = 80;

 motor[motorC] = 80;  $motor[motorB] = 0;$ 

```
© Carnegie Mellon Robotics Academy / For use with LEGO® MINDSTORMS® Education NXT software and base set 9797 Line Tracking . 29
```
{

}

 $\left\{ \begin{array}{cc} 0 & 0 \\ 0 & 0 \end{array} \right\}$ 

}

}

}

else

 $motor[motorC] = 0;$ motor[motorB] = 0;

**5.** The NXT motor encoder measures in degrees, so it will count 360 for every full rotation the motor makes. Change the **while()** loop's condition to make this loop run while the **nMotorEncoder** value of motorC is less than 1800 degrees, five full rotations.

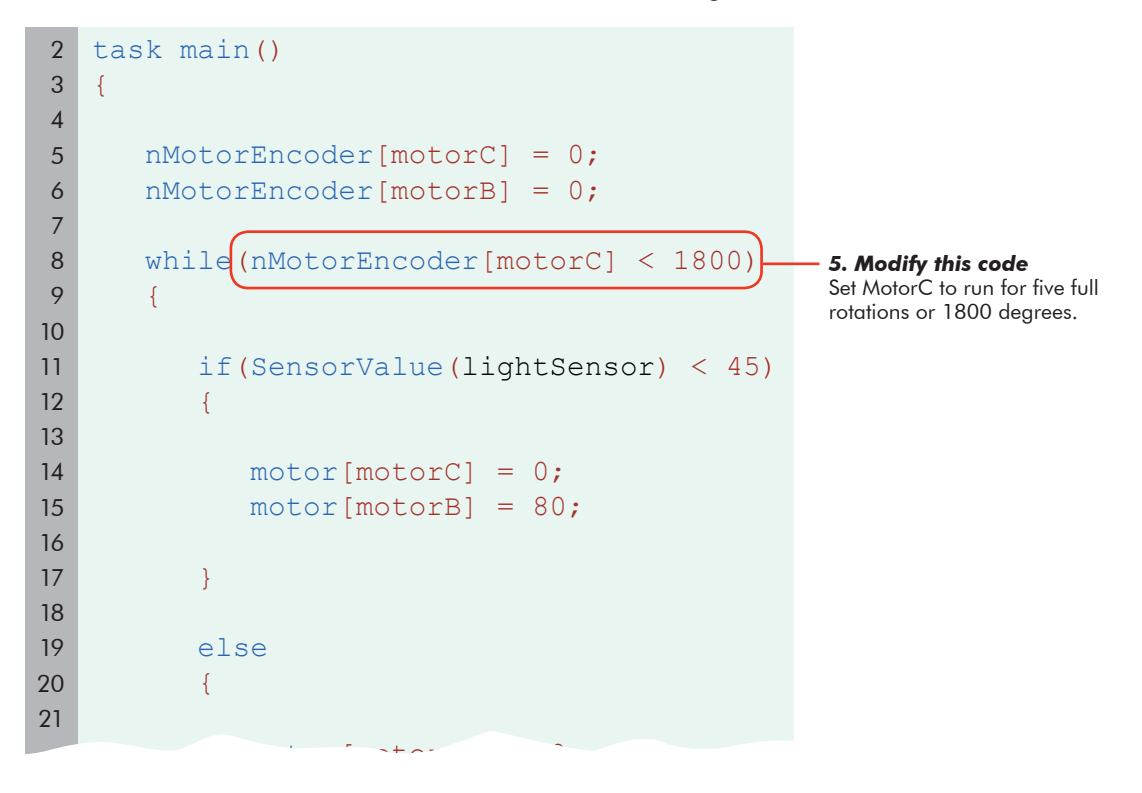

### **Checkpoint**

**Sensing**

Save, download and run your program. You may want to mark one of the wheels with a piece of tape so that you can count the rotations.

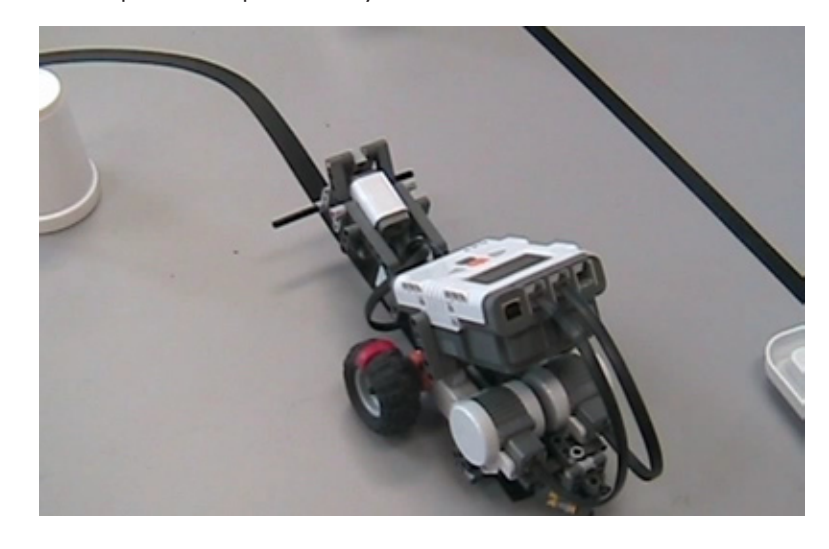

**6.** We only checked one wheel and not the other. Add a check for the other motor's encoder value to the condition. The {condition} will now be satisfied and loop as long as BOTH motors remain below the distance threshold of 1800 degrees.

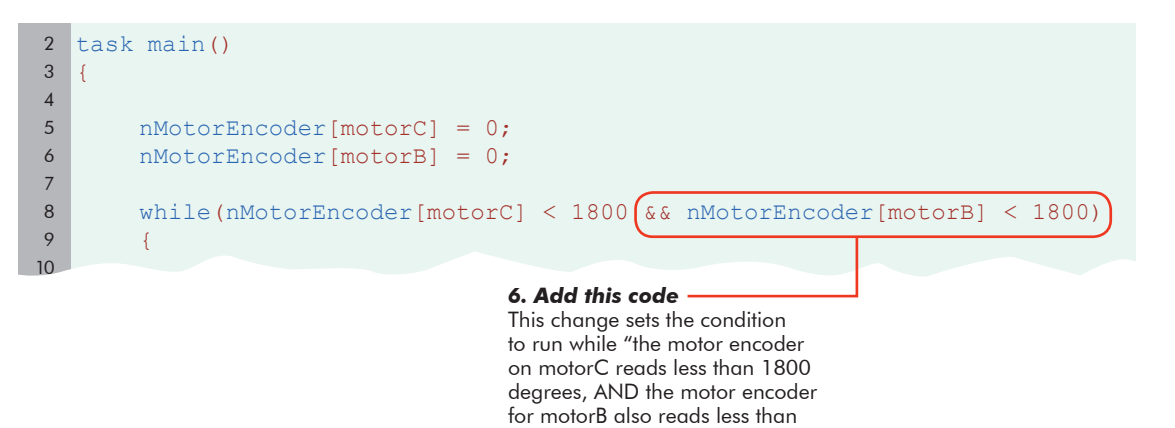

### **End of Section**

**Sensing**

Download and run this program, and you will see that on curves going to the left, where the right motor caps out at 1800 first, this program will stop sooner than the one that just waited for the left motor (remember, the left motor is traveling less when making a left turn).

1800 degrees.

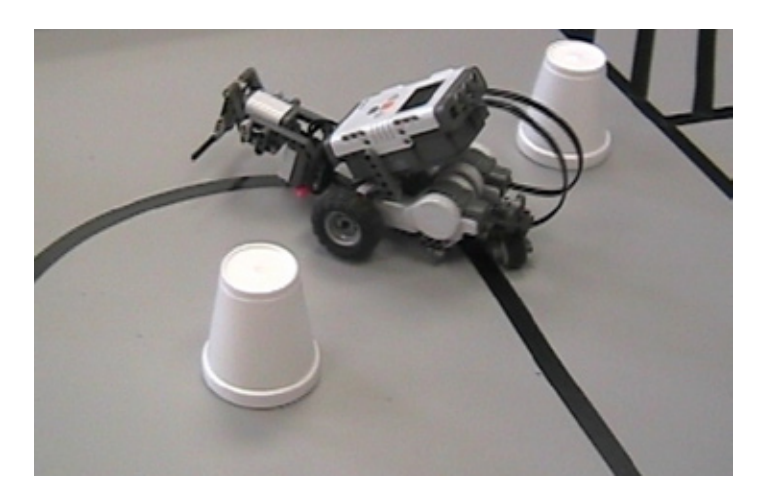

Take a step back, and look at what you have. Your robot is now able to perform a behavior using one sensor, while watching another sensor to know when to stop. Using the rotation sensor means that your robot can now travel for a set distance along the line, and be pretty sure of how far it's gone. These capabilities can be applied to more than just line tracking, however. You can now build any number of environmentally-aware decision-making behaviors, and run them until you have a good reason to stop. This pattern of while and conditional loops is one of the most frequently used setups in robot programming. Learn it well, and you will be well prepared for many roads ahead.